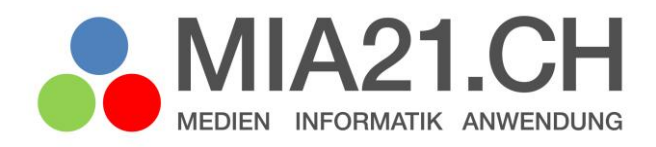

# **Die Datenflut bändigen**

# Zyklus 3

LP21: Informatik - Datenstrukturen Version 09/2020

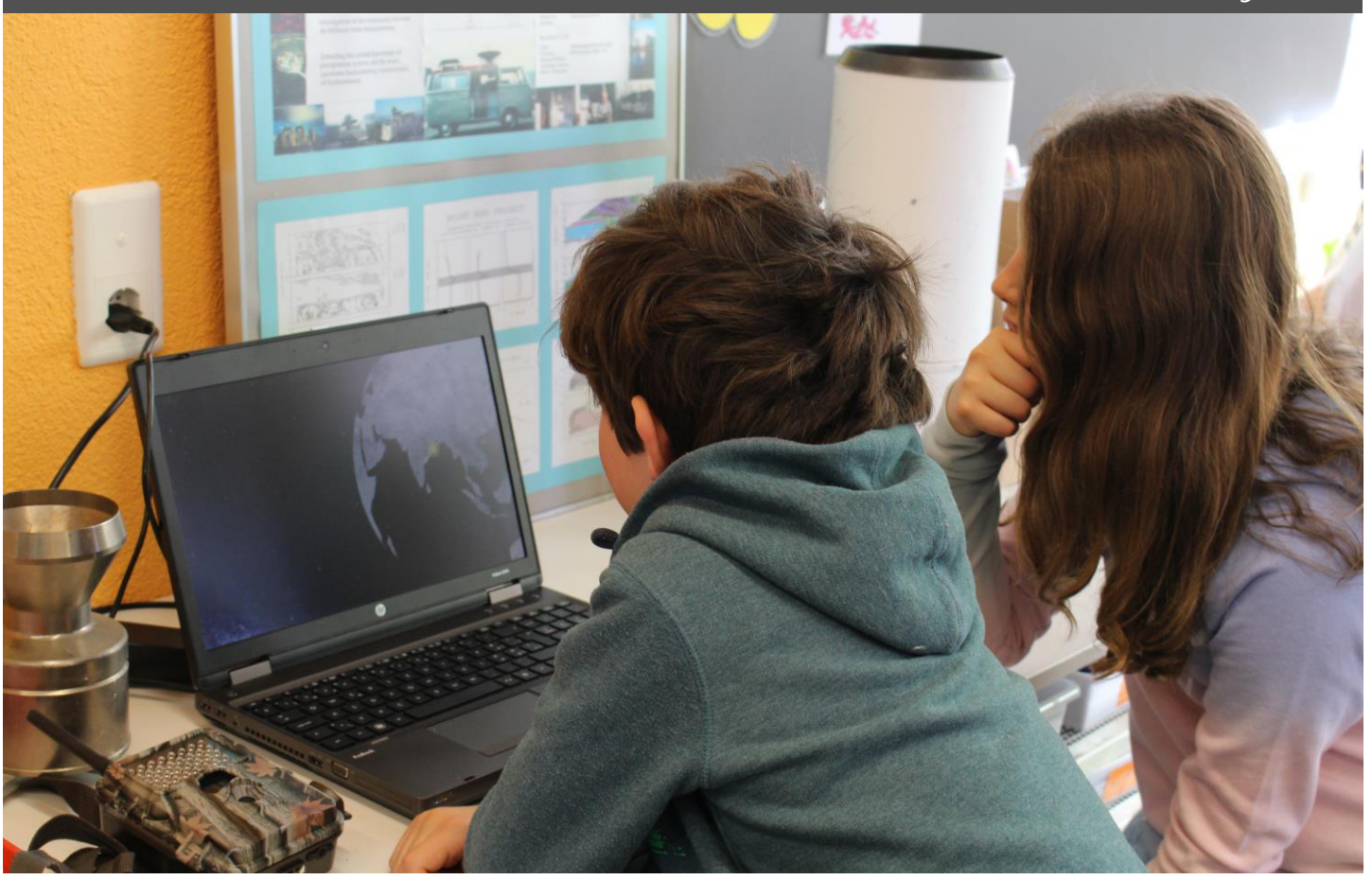

# <span id="page-1-0"></span>**Impressum**

#### **Version**

September 2020

#### **Modulverantwortung**

Waldvogel Bettina, Pädagogische Hochschule Schaffhausen

© Kooperationspartner MIA21

Die Materialien dürfen von Lehrpersonen und Fachpersonen zur eigenen Information und persönlichen Nutzung verwendet werden.

Im Zentrum von MIA21 steht die Zusammenarbeit und das gemeinsame Weiterentwickeln. Aus diesem Grund freuen wir uns über kritische Rückmeldungen und Hinweise auf Rechtschreibfehler genauso wie über freundliches Lob. Am besten funktioniert das über unser Rückmeldeformular:

<https://tinyurl.com/mia21-rueckmeldung>

# <span id="page-2-0"></span>Inhaltsverzeichnis

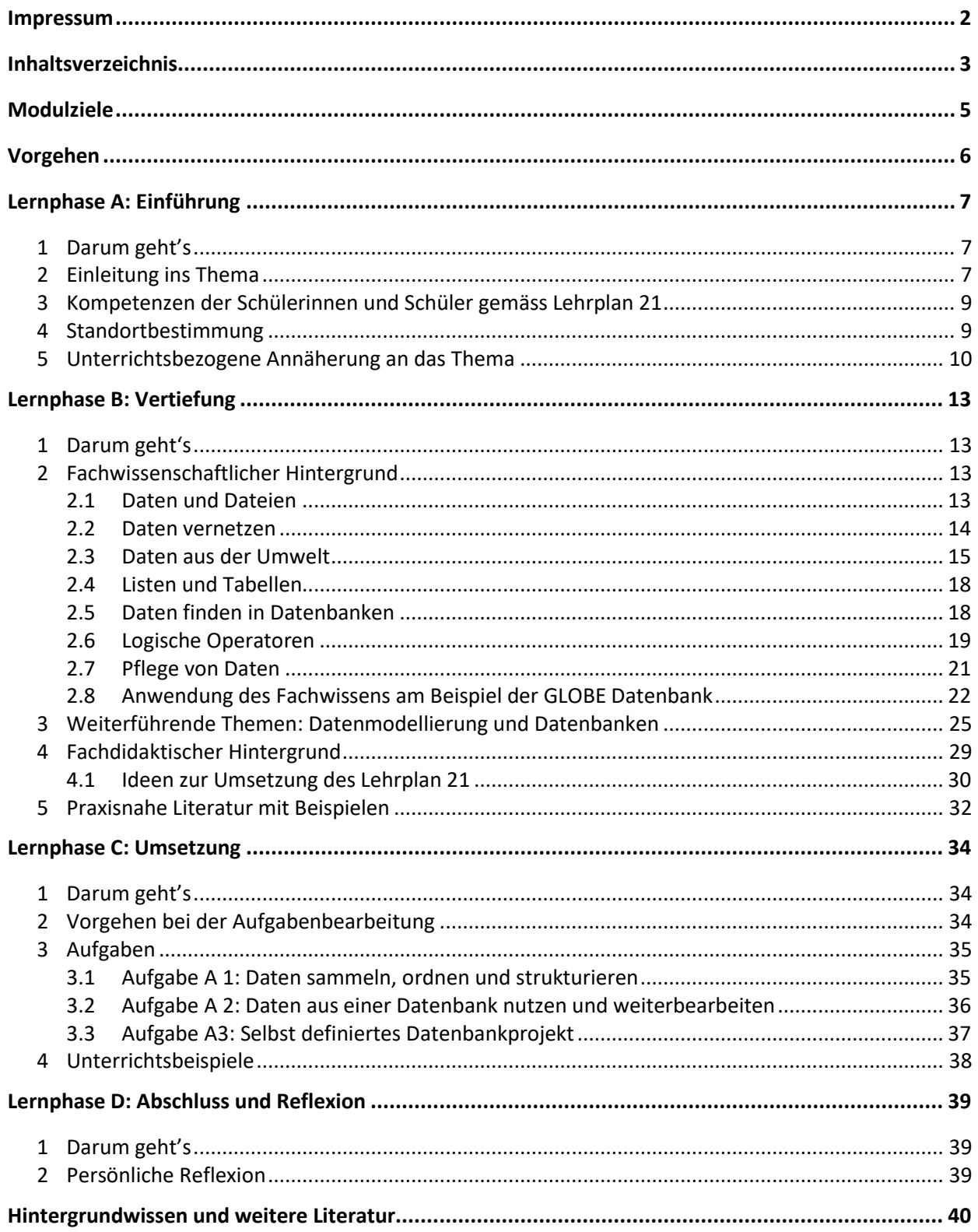

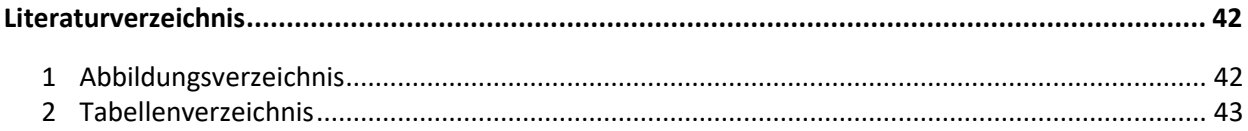

# <span id="page-4-0"></span>**Modulziele**

Nach der Beendigung des Informatikmoduls "Die Datenflut bändigen - Zyklus 3"

- kennen Sie das diesem Modul zu Grunde liegende Kompetenzprofil aus dem Lehrplan 21.
- kennen Sie die folgenden Datenstrukturen: hierarchische Baumstrukturen, Netzstrukturen und relationale Tabellenstrukturen.
- kennen Sie wichtige Eigenschaften von relationalen Datenbanken.
- wissen Sie, wie man Datenbanken strukturiert und Daten darin erfasst, sucht und findet.
- kennen Sie Unterrichtsszenarien für die Einführung von Datenstrukturen.
- wissen Sie, wie Sie die Schülerinnen und Schüler in das Thema Datenstrukturen einführen können.

# <span id="page-5-0"></span>**Vorgehen**

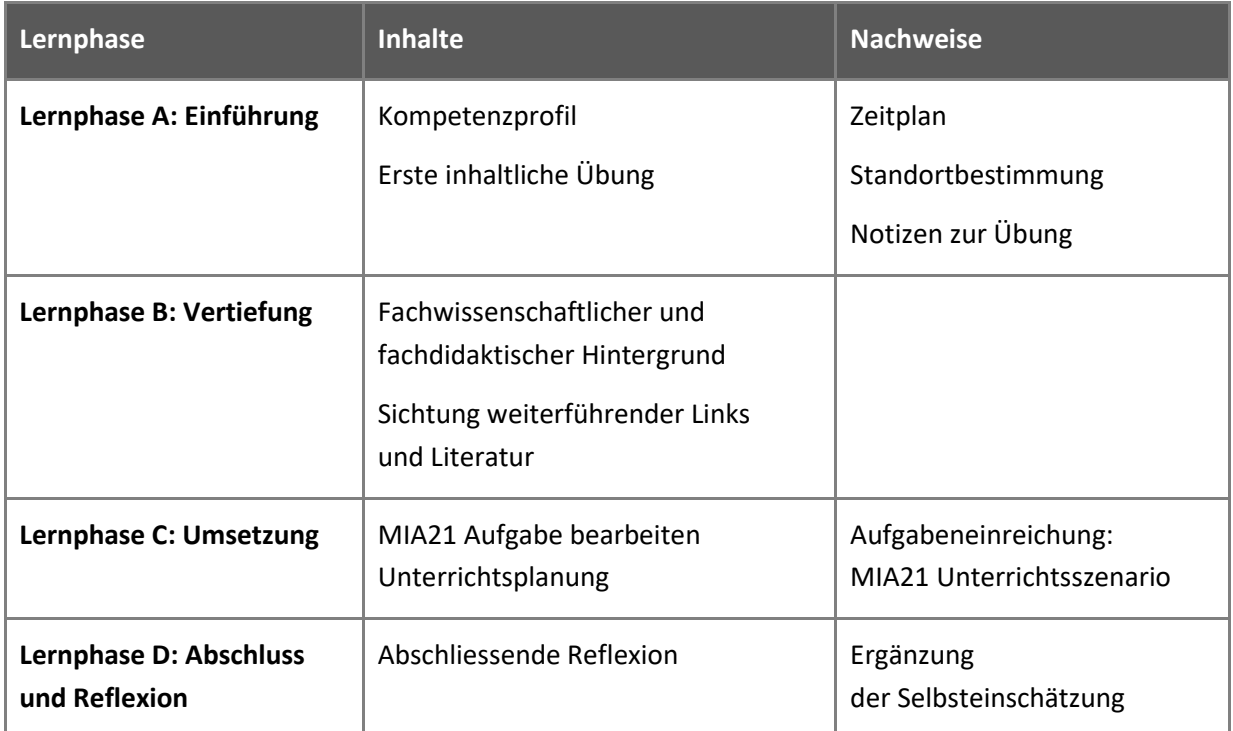

Hinweise zum Vorgehen:

Halten Sie alle weiterführenden Notizen wie Selbsteinschätzung, Notizen oder Reflexion gemäss Absprache mit Ihrer Mentorin/ Ihrem Mentor schriftlich fest.

# <span id="page-6-0"></span>**Lernphase A: Einführung**

# <span id="page-6-1"></span>**1 Darum geht's**

- Sie kennen das Kompetenzprofil des Lehrplans 21 zu diesem Modul und haben darauf basierend Ihren persönlichen Lernstand eingeschätzt.
- Sie kennen die zur Thematik passenden Kapitel des Lehrmittels "Medienkompass" und Unterrichtsideen dazu.
- Sie nutzen erste Aufgaben, um sich mit dem Thema und digitalen Werkzeugen vertraut zu machen.
- Sie haben die Lerngruppe für einen Erfahrungsaustausch genutzt und sich auf die Form der Zusammenarbeit im MIA21-Modul geeinigt sowie einen Zeitplan festgelegt.

### <span id="page-6-2"></span>**2 Einleitung ins Thema**

Das Internet weiss alles! Wenn wir eine Information suchen, liefert uns die Suchmaschine innert kürzester Zeit die passende Antwort. Warum ist das überhaupt möglich? Die Daten und Informationen im Internet sind schliesslich auf Rechnern rund um die Welt verteilt!

Unzählige Projekte beschäftigen sich damit Daten zu sammeln, seien das Kundendaten, Umweltdaten, Datenströme aus Überwachungsanlagen, Umfragedaten, Pressearchive und viele mehr. Längst hat man aber erkannt, dass das Sammeln allein nur zu Datenfriedhöfen führt – also Datenhaufen, in denen man keine Informationen mehr findet. Damit die Daten sinnvoll genutzt werden können, müssen sie geordnet, strukturiert und laufend gepflegt werden. Je nach Umfang des Datenvolumens und je nach Zweck der Datensammlung eignen sich verschiedene Strukturen.

Hinter fast jedem Onlineformular steckt eine Datenbank. Viele Apps verwenden Datenbanken, z.B. Fahrpläne, Zeitungen, geografische Informationssysteme. Was genau ist eine Datenbank?

Dieses Modul baut das Verständnis dafür auf, wie Datenbanken funktionieren, so dass wir Schülerinnen und Schülern zeigen können, wie sie als Konsumenten aus der Datenflut von nationalen und internationalen Datenbanken gezielt Daten für ihre Projekte herausholen oder als Produzenten eigene Beobachtungen und Messungen in Datenbanken speichern können.

Das Strukturieren und Ordnen von Daten wird als Vorbereitung auf das Thema Datenbanken behandelt. Dazu werden die im Lehrplan 21 genannten Strukturen genauer betrachtet: hierarchische Baumstrukturen, Netzwerkstrukturen und Tabellenstrukturen.

Werden Dateien (z.B. Textdokumente, Fotos) geordnet, so wird mit einer hierarchischen Baumstruktur gearbeitet: In einem Ordner können viele Unterordner erstellt werden. Jeder Unterordner gehört zu genau einem Ordner.

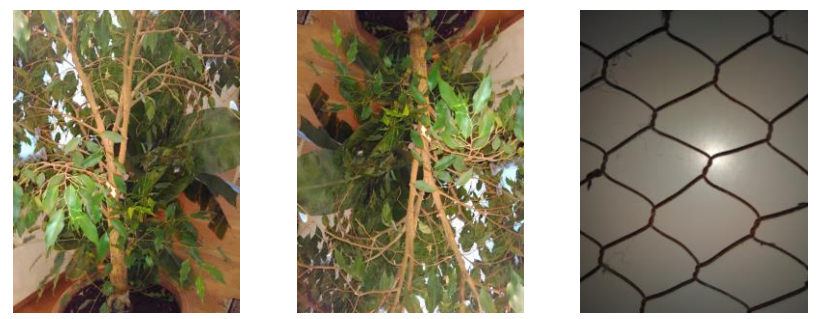

*Abbildung 1 Baumstruktur mit Stamm und immer feiner werdender Verästelung (links). Baumstruktur, wie sie in der Informatik verwendet wird, mit dem Stamm oben (Mitte), Netzstruktur als Maschengitter abgebildet. Die Verbindungen in einer Netzstruktur können geschloss*

<span id="page-7-0"></span>Baumstrukturen haben einen Stamm (welcher in der Informatik meist oben "aufgehängt" ist) und viele Zweige, die sich nach aussen hin verästeln. In Netzstrukturen können die "Äste" geschlossene Kreise bilden. Ein Gitternetz ist ein Beispiel für eine Netzstruktur und besteht nur aus geschlossenen Kreisen. Die meisten Netzstrukturen weisen einzelne Äste auf, haben aber auch geschlossene Kreise.

Werden einzelne Datensätze (z.B. Adressen der Schülerinnen und Schüler) gespeichert, dann werden diese meist in tabellarischer Form (in einer oder mehreren Tabellen) abgelegt. Enthalten die Daten vor allem Zahlen, mit denen gerechnet wird oder die in Diagrammen dargestellt werden sollen, kann ein Tabellenkalkulationsprogramm verwendet werden. Ebenso, wenn die Daten in einer einzigen Tabelle untergebracht werden können, dann ist die Tabellenkalkulation die einfachste Lösung. Handelt es sich bei den Daten aber um kompliziertere Informationen, welche in mehreren Tabellen strukturiert werden sollen, speichert man diese in sogenannten relationalen Datenbanken. Die Kunst der Datenbankarchitektur besteht darin, die Daten sinnvoll auf verschiedene Tabellen zu verteilen und diese wiederum miteinander zu verknüpfen. Ziel ist es, dass jede Information genau einmal an einem Ort gespeichert wird.

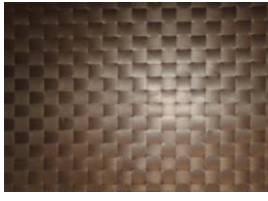

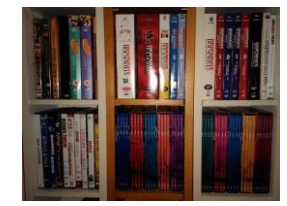

*Abbildung 2 Einfache Tabellenstruktur (Tischset) links, verschachtelte Tabellenstruktur (DVD-Regal mit Sammelboxen) rechts.*

<span id="page-7-1"></span>Im vorliegenden Modul wird eine Einführung in die verschiedenen Datenstrukturen und ihre Anwendungsbereiche gegeben.

Algorithmen und Datenstrukturen sind eng miteinander verwoben. Wenn man zum Beispiel das grösste Element in einem chaotischen Haufen, also einer Datensammlung ohne jegliche Struktur, suchen muss, bleibt nichts anderes übrig, als den ganzen Haufen zu durchsuchen. Wenn man aber das grösste Element aus einer sortierten Liste sucht, muss man lediglich abklären an welchem Ende der Liste das grösste Element zu finden ist, d.h. ob die Liste auf- oder absteigend sortiert ist. Algorithmen und Datenstrukturen

müssen aufeinander abgestimmt sein. Für die Arbeit mit Datenstrukturen ist ein PC oder Laptop empfehlenswert. Als Beispiel für die Arbeit mit Datenbanken werden im vorliegenden Modul Datensammlungen und Datenbanken aus dem Bereich Umwelt verwendet.

### <span id="page-8-0"></span>**3 Kompetenzen der Schülerinnen und Schüler gemäss Lehrplan 21**

Gemäss Lehrplan 21 bildet der Umgang mit verschiedenen Datenstrukturen eine zentrale Kompetenz, welche bereits ab dem 1. Zyklus systematisch aufgebaut wird. Einige Teilkompetenzen, welche im Übergangsbereich zwischen dem zweiten und dritten Zyklus angesiedelt sind, werden in beiden MIA21 Modulen behandelt: "Mit Daten jonglieren" und "Die Datenflut bändigen". An den entsprechenden Stellen sind Querverweise angebracht. Im 2. Zyklus wird zunächst geklärt, was Daten sind und wie diese codiert werden. Je strukturierter und geordneter die Daten aufbereitet werden, desto mehr bzw. einfacher können Informationen daraus gewonnen werden. Im 3. Zyklus steht die Strukturierung, die Speicherung und das Management von Daten im Mittelpunkt.

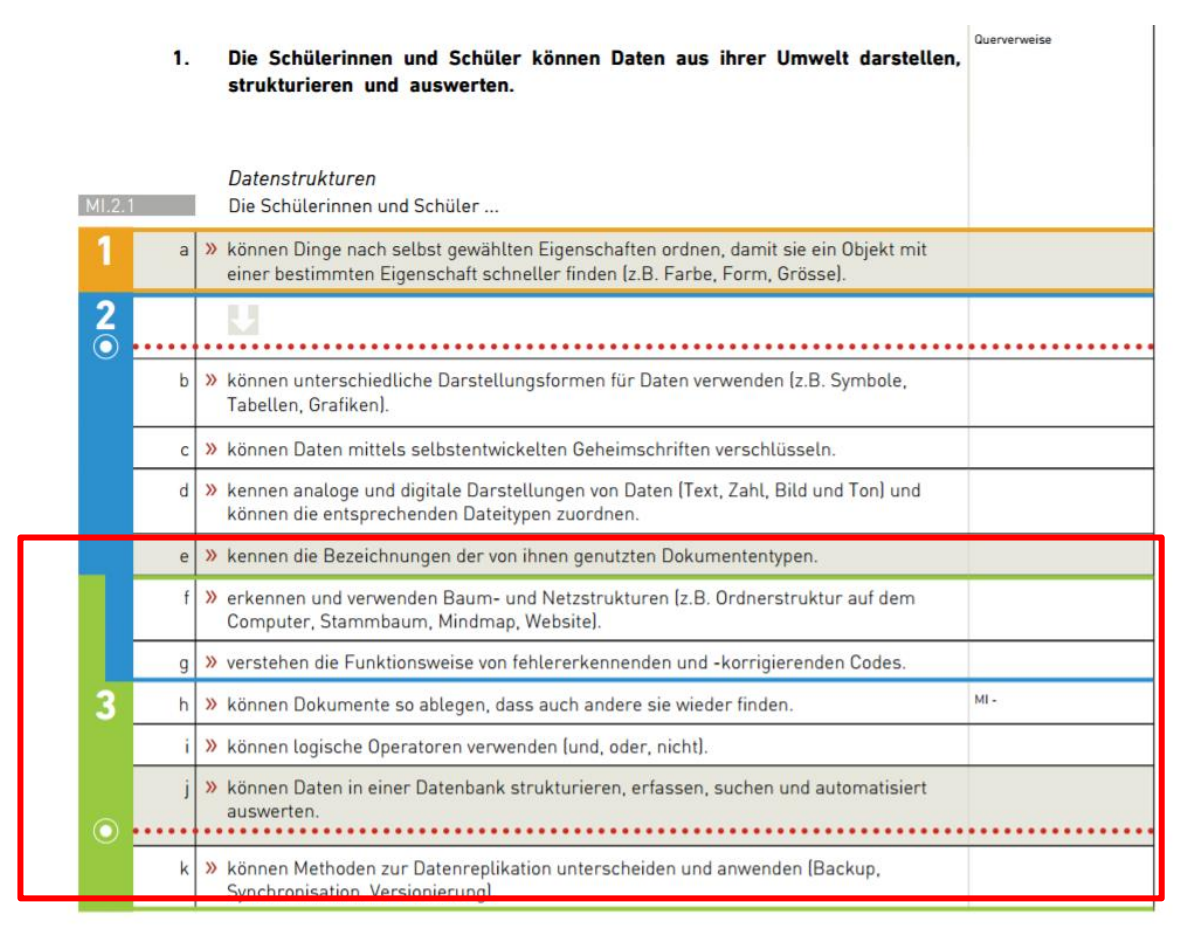

<span id="page-8-2"></span><span id="page-8-1"></span>*Abbildung 3 Ausschnitt Lehrplan 21, DatenstrukturenStandortbestimmung*

- Schätzen Sie Ihren Lernstand aufgrund der Kompetenzen des Lehrplan 21 ein und tauschen Sie sich in Ihrer Lerngruppe aus.
- Dokumentieren Sie gemäss Absprache mit Ihrer Mentorin/Ihrem Mentor Ihre Selbsteinschätzung und formulieren Sie Ihr Ziel für die Auseinandersetzung mit dem vorliegenden Modul.

### <span id="page-9-0"></span>**4 Unterrichtsbezogene Annäherung an das Thema**

Täglich sammeln wir Daten, Dokumente, Bilder, Fotos, Texte in elektronischer Form. Oft ist es nicht einfach den Überblick zu behalten. Ordnung und Struktur sind die Grundpfeiler jeder Datensammlung.

#### Aufgabe:

- 1. Ordnen Sie die folgenden Begriffe in zwei Kategorien. Sommer, Hund, Auto, Sonnenblume, Schneeflocke, Mädchen, Detektiv, Schokolade.
- 2. Finden Sie je einen Oberbegriff, der die Kategorien möglichst genau bezeichnet.

Mögliche Lösung:

- 1. Kategorie "Lebewesen": Mädchen, Detektiv, Hund, Sonnenblume
- 2. Kategorie "Keine-Lebewesen": Sommer, Auto, Schneeflocke, Schokolade.

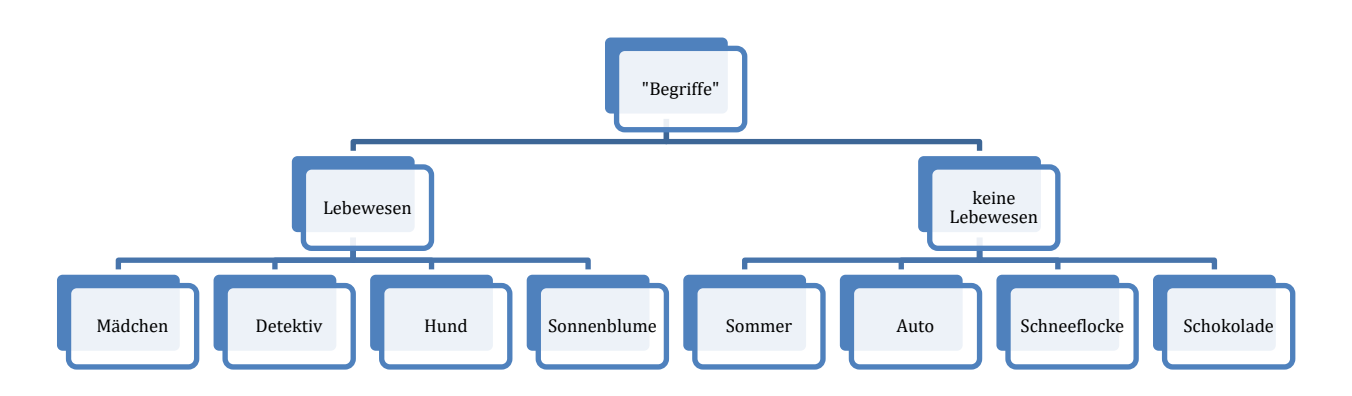

<span id="page-9-1"></span>*Abbildung 4 Kategorien «Lebewesen» und «keine Lebewesen» für die vorgegebenen Begriffe.*

Die Benennung von Kategorien in "keine-Lebewesen" ist typisch für die Informatik. Es muss sichergestellt werden, dass alle möglichen Begriffe (auch solche, welche in Zukunft noch dazu kommen könnten) in eine der beiden Kategorien eingeordnet werden können. In dem eine positive Formulierung, sowie ihr Gegenteil ("keine..." oder "nicht...") gewählt wird, ist dies garantiert.

Es wäre aber auch möglich, die erste Kategorie als "Menschen" zu bezeichnen und den Hund in die zweite Kategorie "keine-Menschen" zu verschieben. Oder aber man könnte die Ordnungshierarchie verfeinern und Menschen als Unterkategorie von "Lebewesen" anordnen.

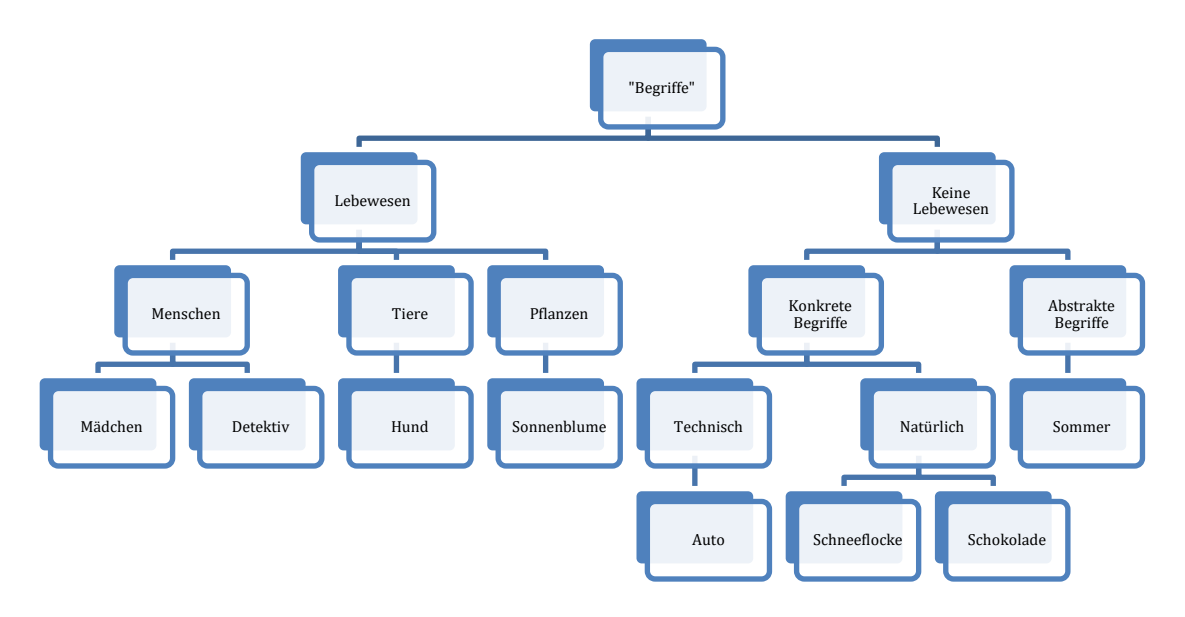

<span id="page-10-0"></span>*Abbildung 5 Hierarchie von Kategorien aus Abbildung 4 weiter verfeinert. Wobei diskutiert werden kann, inwiefern "Schokolade" (ein Naturprodukt, intensiv bearbeitet mit technischen Maschinen) unter Natur oder Technik eingeordnet wird.*

#### Aufgabe:

Bevor Sie nun weiterlesen: Bilden Sie noch einmal ganz andere Kategorien mit den obigen Begriffen.

Eine ganz andere Lösung wäre zum Beispiel:

Sonnenblume, Schneeflocke, Sommer und Schokolade zu einer Kategorie zusammenzufassen. – Nämlich "Wörter, die mit dem Buchstaben S beginnen".

Weitere Kategorisierung wäre möglich nach "Entstehungsdatum" (bzw. Geburtsdatum) vor und nach einem Stichdatum. Hier ergibt sich aber ein Problem mit dem abstrakten Begriff "Sommer" und das Sortieren von Begriffen würde plötzlich philosophisch.

Ein ganz anderer Einstieg ins Thema wäre das Ordnen bzw. Aufräumen von Dateien. Wer versucht, Ordnung zu schaffen, steht vor vielfältigen Problemen. Welche Struktur passt am besten? Sollen Daten vom gleichen Datentyp zusammen abgelegt werden (z.B. alle Fotos in einem Ordner, alle Textdokumente in einem anderen Ordner) oder wird nach Themen sortiert (z.B. im Ordner "Sommerfest" die Fotos und Dokumente wie die Einladung und Teilnehmerliste)? Um es gleich vorweg zu nehmen: Es gibt keine richtigen oder falschen Ordnungsstrukturen. Wichtig ist aber, dass man sich bewusst ist, welche Struktur man anwendet und diese konsequent beibehält – also nicht verschiedene Ordnungsstrukturen mischt. Für das klassische Fachlehrerproblem, ob Schülerdaten nach Klassen oder nach Themen zu speichern sind, gibt es keine allgemeingültige Lösung. Aber es gilt die Empfehlung, konsequent bei einem System zu bleiben.

In vielen Schulen werden an verschiedenen Anlässen Fotos gemacht: Fotos von Festen, Schulreise, Klassenlager, aber auch z.B. Fotos von Arbeiten und Produkten aus dem gestalterischen Bereich. Weitere Dokumente sammeln sich an, z.B. Listen, Aufgabenblätter, Kinderarbeiten. Eine typische Aufgabe zum Kompetenzbereich Datenbanken aus dem Lehrplan 21 besteht darin, dass eine Ordnerstruktur zum Ablegen von Fotos und Dokumenten einer Schulklasse erarbeitet werden soll. Dabei sollen folgende Kriterien erfüllt sein:

- 1. Jedes Dokument (Text, Foto, Tabelle, etc.) passt in genau einen Ordner.
- 2. Jedes Dokument kann eindeutig über einen aussagekräftigen Namen identifiziert werden (in Datenbanksprache: hat einen eindeutigen Schlüssel).
- 3. Es werden keine Duplikate abgelegt (Vermeidung von Redundanz).
- 4. Obige Punkte gelten auch für zukünftige Dokumente und Dateien.

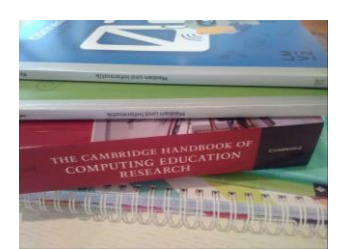

*Abbildung 6 Ungeordnete Dokumente*

#### <span id="page-11-0"></span>**Beispiel:**

Es liegen folgende Dokumente vor: Einladung zum Elternabend (Text), Fotos vom Elternabend, Fotos aller Kinder, speziell für den Elternabend aufgenommen, PowerPoint-Präsentation zum Elternabend, Fotos von ersten Werkstücken, Fotos von gelungenen Arbeiten im Bereich Bildnerisches Gestalten, Einladung zur Theatervorführung, etc.

→Auftrag an die Schülerinnen und Schüler: Finde eine Ordnerstruktur für die oben genannten Dokumente. Die Dokumente sollen möglichst einfach wiedergefunden werden (auch nach einer längeren Zeit, wenn man z.B. das Datum des Elternabends nicht mehr genau kennt).

Sogenannte Redundanz entsteht, wenn unnötige Kopien von Dokumenten angelegt werden. Redundanz soll vermieden werden, weil nachträgliche Änderungen in einem Dokument sonst in allen Kopien nachgeführt werden müssten. Meist erwischt man dann aber doch nicht alle Kopien und man hat plötzlich verschiedene Varianten des Dokuments – solche mit der nachträglichen Änderung und solche ohne. Beim Aufräumen der Dokumentenstruktur ist es also keine gute Idee, einfach je eine Kopie von der Einladung zum Elternabend im Ordner "Elternabend", im Ordner "Schuljahr 2017" und im Ordner "Textdokumente" abzulegen.

#### Aufgabe:

Betrachten Sie die Ordnerstruktur auf Ihrem digitalen Gerät oder in Ihrer Cloud. Erfüllt die Struktur die oben genannten vier Kriterien? Was müsste man ändern?

# <span id="page-12-0"></span>**Lernphase B: Vertiefung**

## <span id="page-12-1"></span>**1 Darum geht's**

- Sie sind vertraut mit den theoretischen Grundlagen zum Thema Datenstrukturen.
- Sie kennen didaktische Grundlagen zum Darstellen, Strukturieren und Auswerten von Daten aus der Umwelt.
- Sie verfügen über eine Sammlung von weiterführenden Informationen, Materialien und Links, in welche man sich je nach Interesse vertiefen kann

### <span id="page-12-2"></span>**2 Fachwissenschaftlicher Hintergrund**

#### <span id="page-12-3"></span>**2.1 Daten und Dateien**

Der Begriff "**Daten**" umfasst alles, was digital gespeichert und verarbeitet wird. Daten können verschiedene Inhalte haben, z.B. Texte, Bilder, Fotos, Videos, Tonaufnahmen. Werden gleichartige Daten zusammen gespeichert, spricht man von einer **Datei**. In einer Textdatei ist ein Text gespeichert; ein Foto wird in einer Bilddatei gespeichert. **Dateiformate** (auch **Dateitypen** genannt) helfen, zu erkennen, was für eine Datei wir vor uns haben. Das Dateiformat \*.doc ist eine Textdatei. Beim Dateiformat \*.gif, \*.jpg, \*.png handelt es sich um Bilddateien. Eine ausführlichere Auslegeordnung der Dateiformate findet man im MIA-Modul "Mit Daten jonglieren", Datenstrukturen im Zyklus 2.

#### **2.1.1 Baumstruktur im Dateisystem**

Die Dateien werden auf dem Computer nicht wild durcheinander gespeichert, sondern es herrscht eine baumartige Struktur, das so genannte Dateisystem. Einen Einblick in das Dateisystem erhält man, wenn man ein Dateifenster (z.B. den Explorer) öffnet.

| Informatik<br>$\equiv$                                            |                          |                  |             | ×              |
|-------------------------------------------------------------------|--------------------------|------------------|-------------|----------------|
| Freigeben<br>Datei<br><b>Start</b>                                | Ansicht                  |                  |             | $\overline{?}$ |
| pokumente > MIA21 > Informatik ><br>$\checkmark$<br>$\rightarrow$ | "Informatik" durchsuchen |                  | م           |                |
| $\sum$ Dropbox                                                    | Name                     | Änderungsdatum   | Typ         |                |
| <b>ConeDrive</b>                                                  | Algorithmen              | 02.11.2016 21:08 | Dateiordner |                |
|                                                                   | Datenstrukturen          | 02.11.2016 21:08 | Dateiordner |                |
| Dieser PC                                                         | Informatiksysteme        | 02.11.2016 21:08 | Dateiordner |                |
| Netzwerk                                                          | $\vee$ <                 |                  |             | $\rightarrow$  |
|                                                                   |                          |                  |             |                |
| 3 Elemente                                                        |                          |                  |             | 睚              |

<span id="page-12-4"></span>*Abbildung 7 Baumstruktur des Dateisystems dargestellt im Explorer.*

Die Baumstruktur der Ordner erkennt man an der rot eingekreisten Zeile: Der angezeigte Ordner trägt den Namen "Informatik" und ist ein Unterordner im Ordner "MIA21", welcher wiederum ein Unterordner im Ordner "Dokumente" ist.

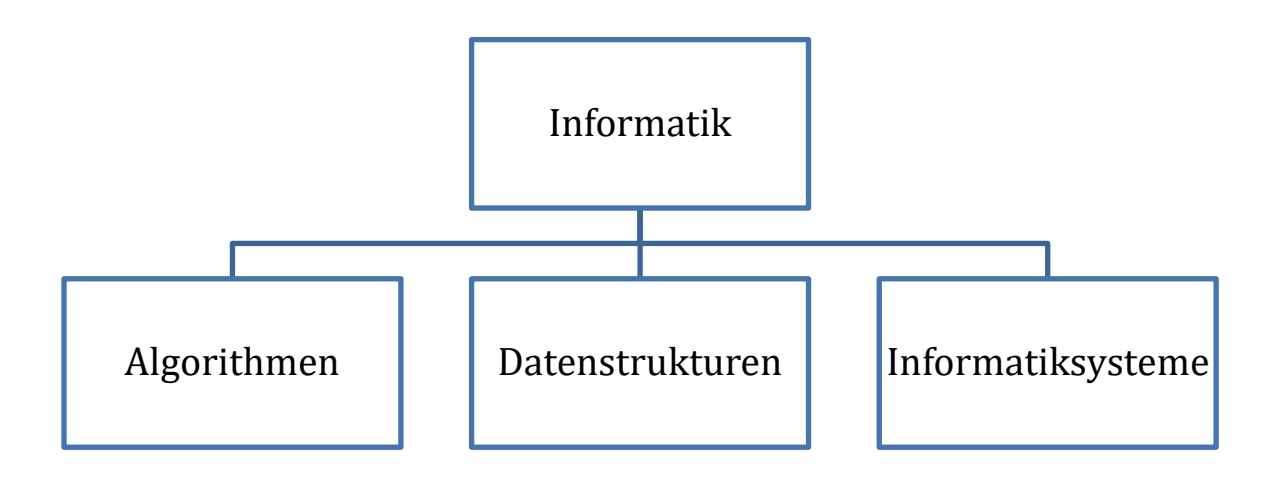

<span id="page-13-1"></span>*Abbildung 8 Ausschnitt aus obiger Struktur als Baum dargestellt.*

Ordnerstrukturen sind als Baumstruktur (mit Wurzel) angelegt. Verknüpfungen auf dem Desktop lassen diese Baumstruktur des Dateisystems aber manchmal etwas verschwinden.

Auf Tablets und Smartphones besteht zwar ein rudimentäres Ordnersystem, die eigentlichen Baumstrukturen sind aber nicht so gut erkennbar wie auf dem PC.

#### <span id="page-13-0"></span>**2.2 Daten vernetzen**

Daten stehen nicht für sich allein, sondern in Beziehung zu anderen Daten. Diese Beziehungen werden oft in Baum- oder Netzstrukturen dargestellt. Das mathematische Gebiet der Graphentheorie definiert eine Baumstruktur als Graph, der zusammenhängend ist und keine geschlossenen Pfade (Kreise) enthält. Enthält die Struktur geschlossene Kreise, so wird von einer Netzstruktur gesprochen. Die Elemente werden "Knoten" und die Verbindungen "Kanten" genannt.

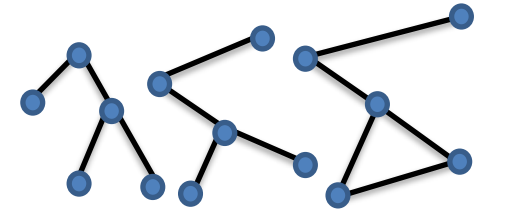

<span id="page-13-2"></span>*Abbildung 9 Baumstruktur mit Wurzel (links), Baumstruktur (Mitte), Netzwerkstruktur (rechts)*

Netzstrukturen im Alltag findet man in den Linienplänen von Eisenbahn, Bus und Tram. Frischwasser- und Abwasserleitungen bilden unterirdische Netzstrukturen. In der Nähe einer Kläranlage geht die Netzstruktur von Abwasserleitungen in eine Baumstruktur über, d.h. alle Abwasserleitungen führen zur Kläranlage hin. Diese bildet gewissermassen den Stamm der Baumstruktur. Netz- und Baumstrukturen spielen auch in der Informatik eine zentrale Rolle. Computernetzwerke sind oft als Netzstrukturen aufgebaut manchmal auch als Baumstrukturen, sei es über Netzwerkkabel oder über Wireless-Verbindungen.

#### <span id="page-14-0"></span>**2.3 Daten aus der Umwelt**

Im Lehrplan 21 ist vorgesehen, dass mit Daten aus der Umwelt gearbeitet wird, mit Fokus auf das Darstellen, Strukturieren und Auswerten. Oft sind solche Daten, im Idealfall mit Lebensweltbezug, aber nicht einfach vorhanden. In typischen datenbasierten Projekten müssen somit zuerst Daten gesammelt werden. Dies kann durch systematische Beobachtungen geschehen oder auch automatisiert, indem z.B. Messgeräte eingesetzt werden. Ein Miniprojekt mit Wetterdaten ist im MIA-Modul "Mit Daten jonglieren" für den Zyklus 2 beschrieben.

Viele Schülerinnen und Schüler sammeln Daten aus ihrer Lebenswelt in der Freizeit mit verschiedenen Apps auf ihren Smartphones: GPS-Daten, Fotos, Videos, QR-Codes und vieles mehr. Auch solche Datensammlungen können für den Unterricht benutzt werden. Sobald ein App einen Datenexport zulässt (z.B. im CSV Format) kann aus den einzelnen Datensets sogar eine "Klassendatensammlung" zusammengestellt werden.

#### **2.3.1 Räumliche Daten**

Daten aus räumlichen Datenbanken werden oft zusammen mit Karten dargestellt, in so genannten geografischen Informationssystemen (GIS).

Das Bundesamt für Umwelt (BAFU) betreibt mehrere Umwelt- und Geodatenportale mit GIS-Daten, so z.B. [http://map.bafu.admin.ch.](http://map.bafu.admin.ch/) Von Hochmooren über Schwingrasen bis hin zu Steinbockkolonien wird eine enorme Vielfalt an Umweltdaten angeboten. Alle Datensätze werden zum Download angeboten. Neben den räumlichen Daten werden auch die amtlichen Datenblätter zur Verfügung gestellt. Zwei Nachteile gibt es allerdings: Die Datenblätter sind für den Unterricht wohl eher zu fachtechnisch. Und die räumlichen Daten werden als Geodaten geliefert. Es müssen also Programme zur Bearbeitung von Geodaten vorhanden sein z.B. das kommerzielle ArcGIS von ESRI oder ein Open-Source Programm, z.B. GRASS GIS.

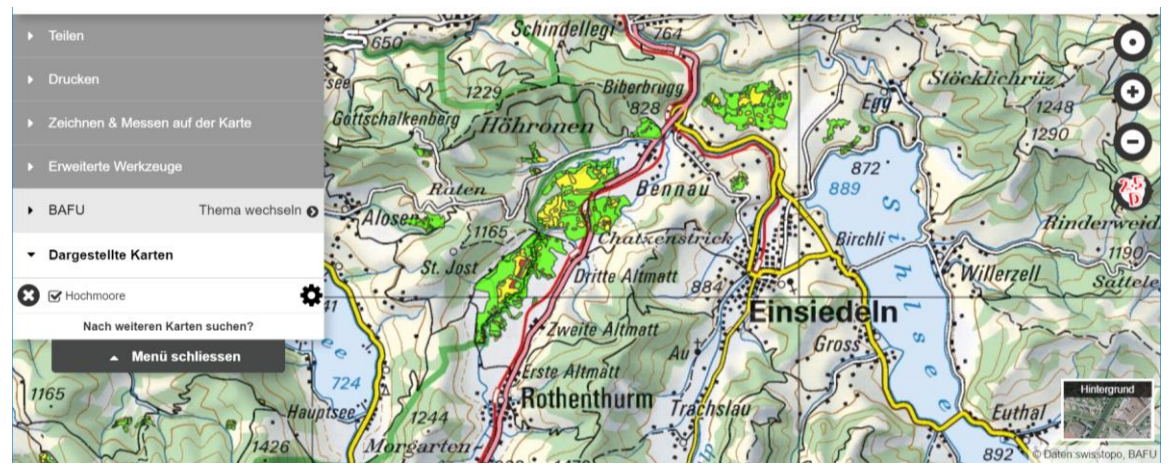

<span id="page-15-0"></span>*Abbildung 10 Hochmoore bei Rothenthurm im Geodatenportal des BAFU.*

Die meisten Kantone betreiben ihre eigenen Geodatenportale. Insbesondere Datensätze zur eigenen Gemeinde können für den Unterricht von Interesse sein.

#### **2.3.2 Statistische Daten**

Deutlich einfacher zu verarbeiten als Geodaten sind Daten vom Bundesamt für Statistik [\(https://www.bfs.admin.ch/bfs/de/home/statistiken.html\)](https://www.bfs.admin.ch/bfs/de/home/statistiken.html). In der Online-Datenbank werden Werte für verschiedene Variablen ausgewählt, z.B. Jahr, Forstzone, Kanton. Die Daten werden am Bildschirm in Form einer Tabelle dargestellt. Die Daten können auch als Textdatei oder als EXCEL-Datei für eigene Projekte gespeichert werden.

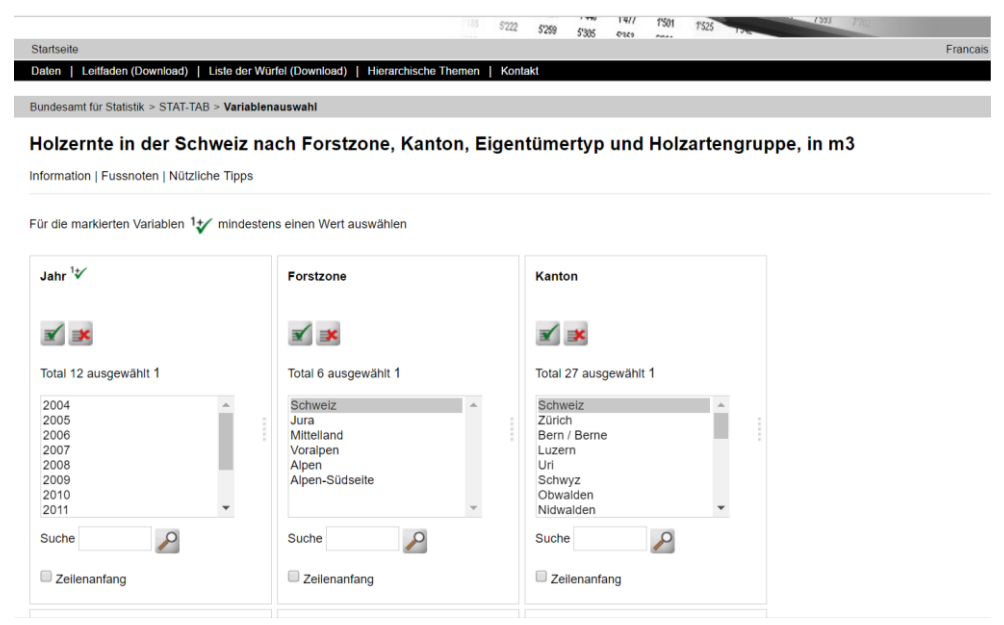

<span id="page-15-1"></span>*Abbildung 11 Auswahl von Werten für verschiedene Suchparameter in der Datenbank des Bundesamtes für Statistik. Quelle: BFS.*

#### **2.3.3 Zeitliche Daten**

Daten, welche am gleichen Ort zu verschiedenen Zeitpunkten erfasst werden, werden als Zeitreihen bezeichnet.

Im Schulumfeld kann z.B. während eines Jahres jeweils in der 10-Uhr-Pause die Temperatur vor dem Schulhaus gemessen oder ein Foto vom Baum auf dem Pausenplatz gemacht werden. Zeitreihen sind besonders anschauliche Datensammlungen, welche sich gut für den Unterricht eignen. Zum Beispiel können selber gemessene Niederschlagszeitreihen mit Zeitreihen anderer Länder verglichen werden, als Ausgangspunkt für Überlegungen zum Einfluss verschiedener Klimazonen.

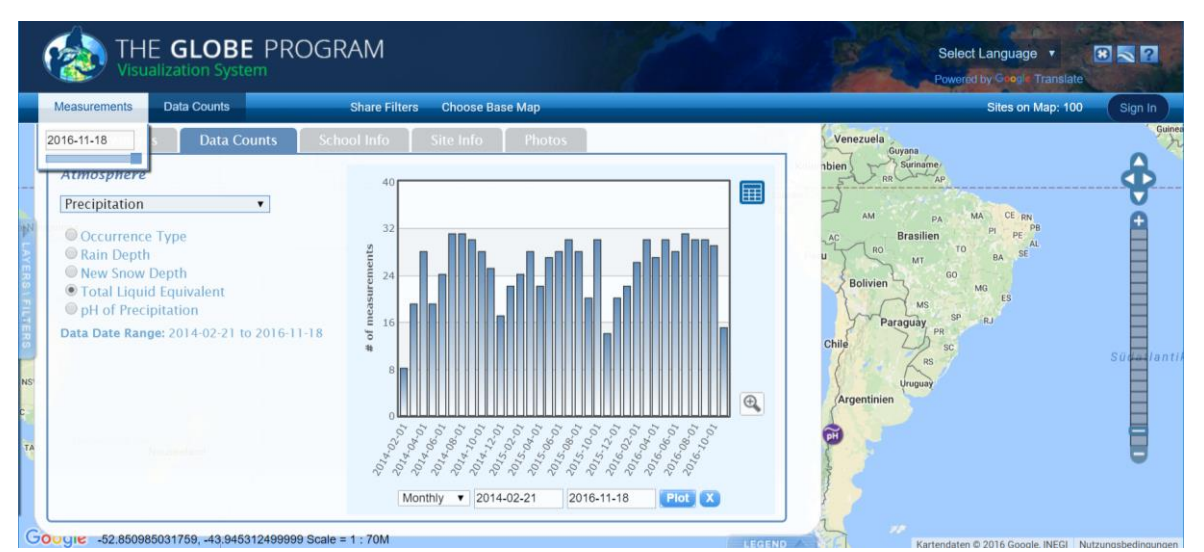

<span id="page-16-0"></span>*Abbildung 12 Zeitreihe von Niederschlagsmessungen der Pompano Beach High School (FL), USA. Quelle: GLOBE-Datenbank.Daten sammeln oder messen*

Daten sind meist relativ schnell gesammelt oder im Internet gefunden. Die Frage, was diese Daten genau aussagen, sollte aber sorgfältig geprüft werden.

**1. Einfluss des Vorgehens und der Messanordnung:** Werden Beobachtungen z.B. nur an Schultagen gemacht, kann es passieren, dass wichtige Ereignisse, die am Wochenende stattfinden, übergangen werden. Möchte man z.B. den Durchgang einer Kaltfront erfassen, reicht es nicht, nur einmal täglich die Temperatur abzulesen.

**2. Zeitliche und räumliche Auflösung:** Wenn Daten erfasst werden, so werden diese meist zu vorgegebenen Zeiten und an vorgegebenen Orten erfasst. Wie oft z.B. die Temperaturwerte gemessen werden, hat einen grossen Einfluss auf die Informationen, die man erhält. Misst man nur einmal am Tag, so verpasst man kurzfristige Schwankungen. Messungen alle paar Millisekunden machen aber auch keinen Sinn. Die räumliche Auflösung sagt aus, an welchen Orten Daten erfasst werden. An den Orten zwischen den Messpunkten gibt es keine Daten; dort können nur Vermutungen über Datenwerte gemacht werden.

**3. Genauigkeit der Messungen:** Einerseits messen die Messgeräte nicht beliebig genau. Andererseits wird mit jedem Runden der Werte die Genauigkeit eingeschränkt. Werden allzu viele Kommastellen notiert, wird eine Genauigkeit vorgetäuscht, die nicht existiert, z.B. eine Temperatur von 12.7324°C ist nicht sinnvoll. Andererseits gehen bei Vereinfachungen wie 12 °C (Kommastellen abgeschnitten) oder 13 °C (gerundet) Informationen verloren.

**4. Zuverlässigkeit und Fehler:** Menschliche Fehler können immer passieren. Wurden alle Werte abgelesen und korrekt notiert oder hat jemand erfundene Werte eingetragen?

#### <span id="page-17-0"></span>**2.4 Listen und Tabellen**

Welche die geeignete Form zur Ablage von Daten ist, hängt von der Fragestellung ab, die mit den Daten beantwortet werden sollen. Im Unterricht eignen sich möglichst einfache Strukturen wie Listen und Tabellen. Meist will man die Daten aber nicht nur notieren, sondern auch noch darstellen. In diesem Fall eignen sich Tabellenkalkulationsprogramme (z.B. EXCEL, LibreOffice Calc oder das web-basierte Tool Google Sheets).

Der Vorteil bei der Verwendung von Tabellenkalkulationen zur Speicherung von Daten ist, dass diese in der Tabellenkalkulation aufbereitet, sortiert und anschliessend im CSV-Format (engl. comma separated values) exportiert werden können. Die CSV-Datei kann nun in eine Datenbank importiert werden.

#### <span id="page-17-1"></span>**2.5 Daten finden in Datenbanken**

Als Einstieg in die Welt der Datenbanken eignet sich die Suche von alltäglichen Daten in Datenbanken, welche riesige Datenbestände aufweisen. Das Suchen in Datenbanken ist eine Wissenschaft für sich. Oft bieten Datenbanken Suchmasken an, in welchen die Suchkriterien genau spezifiziert werden.

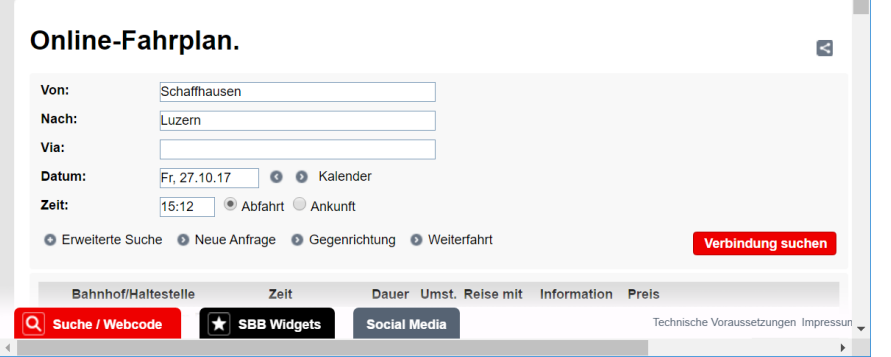

<span id="page-17-2"></span>*Abbildung 13 Die Suche in der Fahrplan-Datenbank wird eingegrenzt durch Start-, Zielort sowie Reisedatum und -zeit. Quelle: SBB.*

Filter helfen grosse Datenmengen einzugrenzen und spezielle Datensätze zu finden. Typische Filter filtern nach grösseren oder kleineren Zahlenwerten oder nach bestimmten Zeichenketten. Beispiel: Finde alle Datensätze mit der Bezeichnung "Teigwaren" und einem Preis ≤ 2 Fr.

In der Lebenswelt der Schülerinnen und Schüler spielen Datenbanken oft schon eine relativ wichtige Rolle – seien dies Online-Shops für Unterhaltungselektronik oder Modeversandhäuser. Zur Erkundung von Datenbanken können durchaus auch kommerzielle Datenbanken genutzt werden, in Verbindung zum Beispiel mit dem Auftrag, die Such- und Filtermöglichkeiten einer Datenbank zu dokumentieren. Für den

Umgang mit grossen Datenmengen bietet die Internationale Filmdatenbank IMDb (engl. international movie database) <http://www.imdb.com/> eine attraktive Plattform. Durch die Möglichkeit, die Suchergebnisse in sozialen Netzwerken zu publizieren, kann die Filmdatenbank auch als Diskussionsgegenstand für gesellschaftlich-kulturelle Aspekte genutzt werden.

Der Umgang mit Datenbanken kann den Schülerinnen und Schülern schrittweise nähergebracht werden, indem zuerst in bestehenden Datenbanken gezielt nach bestimmten Informationen gesucht wird. Als nächster Schritt können Datenbankeinstellungen verändert werden, die Suche mit Filtern eingeschränkt werden. Daraus können Rückschlüsse auf die Struktur der Daten gezogen werden. Erst jetzt, kann darüber nachgedacht werden, wie man denn eigene Daten strukturieren und in einer Datenbank anordnen würde.

#### <span id="page-18-0"></span>**2.6 Logische Operatoren**

Zur Suche in Datenbanken können auch logische Operatoren verwendet werden. Der Umgang mit logischen Operatoren kann durchaus in der Umgangssprache geübt werden: "Ich interessiere mich für Bücher, die im Jahr 2017 erschienen sind *und* deren Autor in Portugal lebt.", "Ich hätte gerne einen Kaffee *und* einen Muffin. ", "Der Fernbus ist hellgrün *oder* lila.". Es können aber auch kompliziertere logische Ausdrücke formuliert werden: "Ich hätte gerne eine Pizza und einen Salat, aber keine Sauce und Eistee oder Cola." In Pseudo-Logiksprache könnte man die Aussage so notieren: (Pizza *und* Salat *und* (*nicht* Sauce)) *und* (Eistee *oder* Cola).

Logische Aussagen können wahr oder falsch sein. Man sagt, sie haben einen Wahrheitswert. Ist der Wahrheitswert 0, so ist die Aussage falsch. Ist der Wahrheitswert einer Aussage 1, so ist die Aussage wahr.

Beispiel: Die Aussage "Heute ist schönes Wetter." kann den Wahrheitswert 0 haben (falsch), d.h. es ist heute kein schönes Wetter. Wenn die obige Aussage den Wahrheitswert 1 (wahr) hat, bedeutet dies, dass tatsächlich schönes Wetter herrscht.

Die logischen Operatoren werden oft mit Wahrheitstabellen beschrieben:

<span id="page-18-1"></span>*Tabelle 1 Wahrheitstabelle zum UND-Operator: A UND B.*

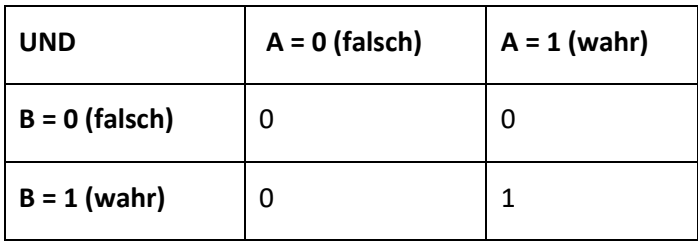

Die Tabelle oben versteht man am besten mit Hilfe eines Beispiels. Nehmen wir zwei Aussagen:

A Die Katze ist hungrig.

B Die Katze hat ein schwarzes Fell.

Beide Aussagen können wahr oder falsch sein. Die Katze könnte hungrig sein oder nicht. Mit A = 1 zeigen wir, dass die Aussage A den Wahrheitswert "wahr" hat, also die Katze tatsächlich hungrig ist. Die Katze könnte ein schwarzes Fell haben oder auch nicht. Zum Beispiel mit B = 0 zeigen wir, dass die Aussage B falsch ist, die Katze also kein schwarzes Fell hat.

Bei zwei Aussagen (die je wahr oder falsch sein können) gibt es somit 4 mögliche Fälle, die unterschieden werden müssen:

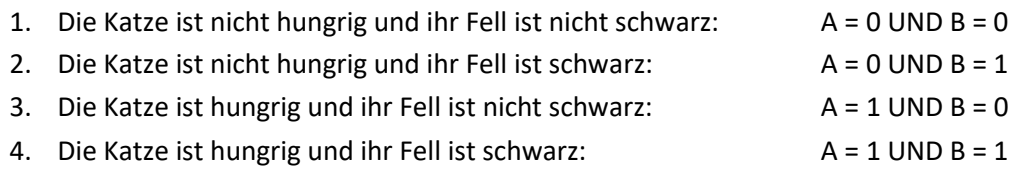

In der Tabelle 1 sind diese vier Fälle dargestellt. Die Und-Verknüpfung der beiden Aussagen ist nur dann wahr, wenn beide einzelnen Aussagen wahr sind.

Logische Operatoren in Datenbanken werden verwendet, wenn zum Beispiel jene Personen gesucht werden, die im Jahr 2005 geboren wurden und in Zürich wohnen. Umgangssprachlich würde man die Datenbankabfrage so formulieren: "Finde alle Personen, für die gilt: Geburtsjahr = 2005 UND Wohnort ist Zürich." Auch hier sind nur jene Datensätze gesucht, für die beide Aussagen zutreffen, sowohl hinsichtlich des Geburtsjahrs als auch hinsichtlich des Wohnortes.

Die gebräuchlichsten logischen Operatoren sind UND, ODER, NICHT (Konjunktion, Disjunktion, Negation). In der Datenbanksprache SQL (engl. structured query language) werden die englischen Begriffe AND, OR, NOT verwendet.

Das mathematische Teilgebiet der Boole'schen Logik befasst sich mit den logischen Operatoren. Die Wahrheitswerte "wahr" und "falsch" werden deshalb auch als Boole'sche Werte bezeichnet. Diese werden ausser in Datenbankabfragen auch in der Programmierung von Algorithmen verwendet.

#### **Zum Beispiel:**

if ((a<10) and (b>12)) then …

Die beiden Aussagen "Der Wert der Variablen a ist kleiner als 10." und "Der Wert der Variablen b ist grösser als 12" werden mit einem Und-Operator verknüpft. Der obige Programmausschnitt testet, ob die beiden Aussagen wahr sind. Für weitere Informationen zur Programmierung siehe Modul "Programmiere oder werde programmiert" – Algorithmen im Zyklus 3.

#### **2.6.1 Tabellen als Einstieg ins Thema Datenbanken**

Als Einstieg ins Thema Datenbanken kann eine schrittweise Annäherung an Datenbanksysteme gemacht werden, indem gesammelte Daten in mehreren Schritten strukturiert werden. Zuerst können Daten in einer Liste oder Tabelle in einem Textverarbeitungssystem gesammelt werden. Nach jedem Schritt sollte auch eine Qualitätskontrolle stattfinden. Sind die Werte in der Liste sinnvoll? Gibt es Lücken in den gesammelten Daten? Anschliessend kann die Liste in einem Tabellenkalkulationsprogramm (z.B. LibreOffice Calc oder Microsoft EXCEL) gespeichert werden. Mit einfachen Darstellungsfunktionen können die Daten visualisiert werden (z.B. als Linien-Plot oder Balkendiagramm). In Tabellenkalkulationsprogrammen lassen sich Tabellen sehr intuitiv ohne grossen technischen Aufwand erstellen.

#### **2.6.2 Eingabe von Daten**

Datenbanken können Daten auf zwei Arten aufnehmen. Einerseits können die Daten direkt in einer Eingabemaske in die Datenbankfelder eingegeben werden.

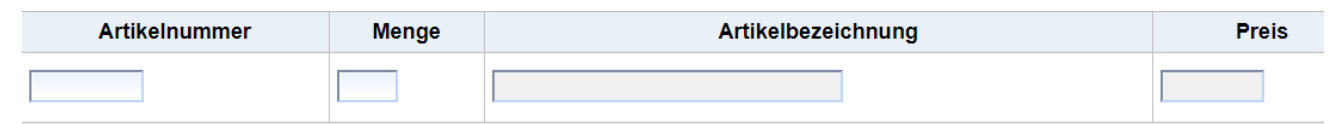

#### <span id="page-20-1"></span>*Abbildung 14 Eingabemaske einer Datenbank für die Eingabe einer Bestellung.*

Für grössere Datenmengen ist die Eingabe in die Datenbank über Eingabemasken sehr unpraktisch. Da gibt es die Möglichkeit, Daten z.B. in einem Tabellenkalkulationsprogramm in einem speziellen Format zu speichern und anschliessend in die Datenbank zu importieren. Für den Datenaustausch zwischen Tabellenkalkulation und Datenbank kann das CSV-Format verwendet werden. Das CSV-Format enthält durch Kommas getrennte Datenwerte (engl. comma separated values).

#### <span id="page-20-0"></span>**2.7 Pflege von Daten**

Gute Datenbestände sind sehr wertvoll. Allgemein sagt man, Computerhardware hält 3-5 Jahre, Programme 10-20 Jahre und gute Daten über 100 Jahre. Damit die Daten aber so alt werden, müssen sie zuverlässig gespeichert und regelmässig gepflegt werden. Dazu gehören speziell auch die Sicherheitskopien (Backups).

#### **2.7.1 Datenreplikation**

Datenspeicher sind prinzipiell unsicher. Qualitativ gute Daten sind sehr wertvoll und werden deshalb vor Verlust geschützt, in dem systematisch Kopien angelegt werden. Die klassische Methode ist ein **Backup**. D.h., es werden Kopien, entweder von einzelnen Dateien oder ganzen Dateisystemen (z.B. Laufwerken), auf einem speziellen Medium abgelegt. Backups können auf grossen Disks (Festplatten, Flash-Speicher) oder auf Magnetbändern gemacht werden. Wichtig ist, dass die Backupkopie nicht am gleichen Ort wie das Original aufbewahrt wird. Eine Backupdisk, die im Schulhaus neben dem Server liegt, würde bei einem Brand ebenso zerstört wie die Originaldaten.

Arbeitet man an denselben Dateien mit mehreren Geräten (z.B. Laptop, Tablet und Mobiltelefon), so wird die **Synchronisation** wichtig. Heutzutage synchronisieren viele Hintergrundapplikationen unsere Daten. Verwendet man aber Produkte von verschiedenen Herstellern, wie z.B. Microsoft Word am PC und Libre-Office auf dem privaten Laptop, so muss man selber dafür sorgen, dass die aktuellste Version der bearbeiteten Dokumente auf allen Geräten verfügbar ist.

Um den Überblick über die eigenen Daten zu behalten, spielt die **Versionierung** eine wichtige Rolle. Wird ein Dokument über einen längeren Zeitraum bearbeitet und erweitert, so macht es Sinn, nicht immer die gleiche Kopie weiter zu bearbeiten, sondern z.B. nach grösseren Änderungen eine neue Version zu speichern. Will man nun später wieder auf eine alte Version zurückgreifen, so ist diese noch erhalten. Professionelle Programmier- und Dokumentbearbeitungsumgebungen bieten eine automatische Versionierung an. In der Schule erstellt man die Versionen meist manuell. Am besten kennzeichnet man verschiedene Versionen im Dateinamen: z.B. MeinDokument\_Version1.docx, MeinDokument\_Version2.docx. Unter Umständen kann auch das Datum oder der Erstellungsmonat für die Versionierung verwendet werden, z.B. Regendaten\_Oktober17, Regendaten\_November17. Gerade, wenn viele ähnliche Dokumente entstehen, zum Beispiel alle Schülerinnen und Schüler einer Klasse Textdokumente verfassen, ist es besonders wichtig, dass aussagekräftige Dateinamen benutzt werden, damit die Lehrperson nicht alle 25 Textdokumente öffnen muss, um herauszufinden, was in den Dateien mit dem Namen "meineDatei.doc" drinsteht.

#### <span id="page-21-0"></span>**2.8 Anwendung des Fachwissens am Beispiel der GLOBE Datenbank**

Es gibt viele Datenbanken mit Datenbeständen, die gratis bezogen werden können. Oft gibt es aber diverse Stolpersteine, wenn man die Daten im Unterricht verwenden will. Entweder braucht man spezielle Programme zur weiteren Bearbeitung, die Dokumentation liegt nur in einer Fremdsprache vor oder die Qualität der Daten ist unzuverlässig. Im Folgenden wird ein kurzer Überblick über die GLOBE Datenbank gegeben, welche speziell für die Verwendung zu Unterrichtszwecken eingerichtet wurde.

GLOBE ist ein internationales Schulprogramm im Bereich Umwelt [\(https://www.globe.gov/\)](https://www.globe.gov/). GLOBE wurde 1994 von Al Gore ins Leben gerufen und wird hauptsächlich von den amerikanischen Behörden NASA, NOAA und NSF finanziert. Weltweit haben sich 177 Länder dem GLOBE Programm angeschlossen, so auch die Schweiz mit Unterstützung des Bundesamtes für Umwelt (BAFU). Auf der Schweizer Seite [\(https://www.globe-swiss.ch/de/\)](https://www.globe-swiss.ch/de/) werden auch Zugänge zu nationalen Datensätzen und Projekten angeboten.

Datensätze können unverbindlich aus der internationalen GLOBE Datenbank bezogen werden. Die Daten werden im CSV-Format gespeichert, also durch Kommas getrennte Werte. Diese Daten können nun z.B. in Tabellenkalkulationsprogrammen eingelesen (importiert) und weiterverarbeitet werden. Wer eigene Daten in GLOBE einfügen will, muss sich registrieren lassen und sich bei der Koordinationsstelle der Schweiz melden. Um die Qualität der Daten zu garantieren, absolvieren alle "Datenlieferanten" eine entsprechende Schulung.

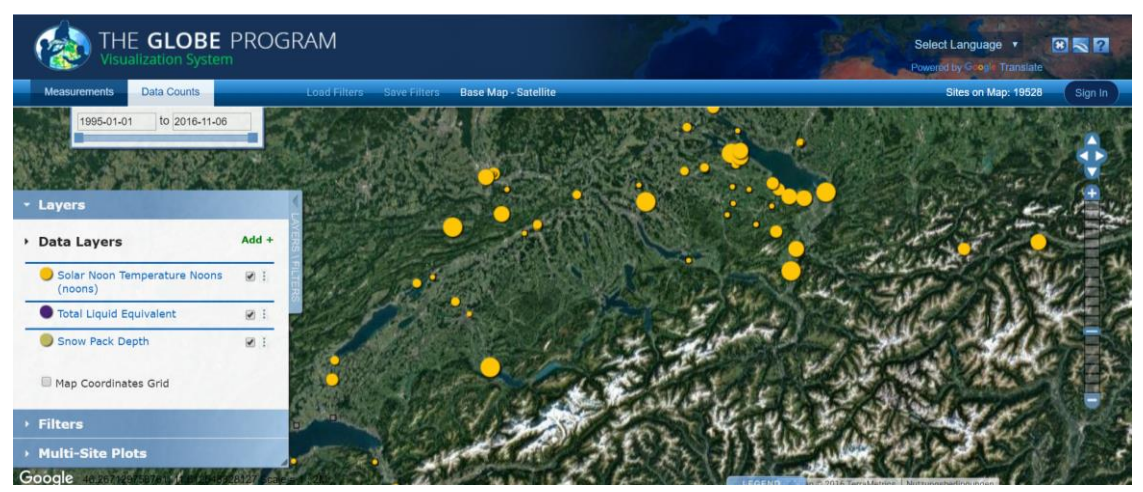

*Abbildung 15 Ansicht der GLOBE-Datenbank. Kartenausschnitt Schweiz. Die gelben Punkte zeigen Schulen, welche Mittagstemperaturen gemessen und in der GLOBE-Datenbank eingefügt haben. Quelle: globe.gov.*

<span id="page-22-0"></span>Wird nun ein Datenpunkt (z.B. eine Schule) ausgewählt, so werden die an dieser Schule erfassten Daten dargestellt.

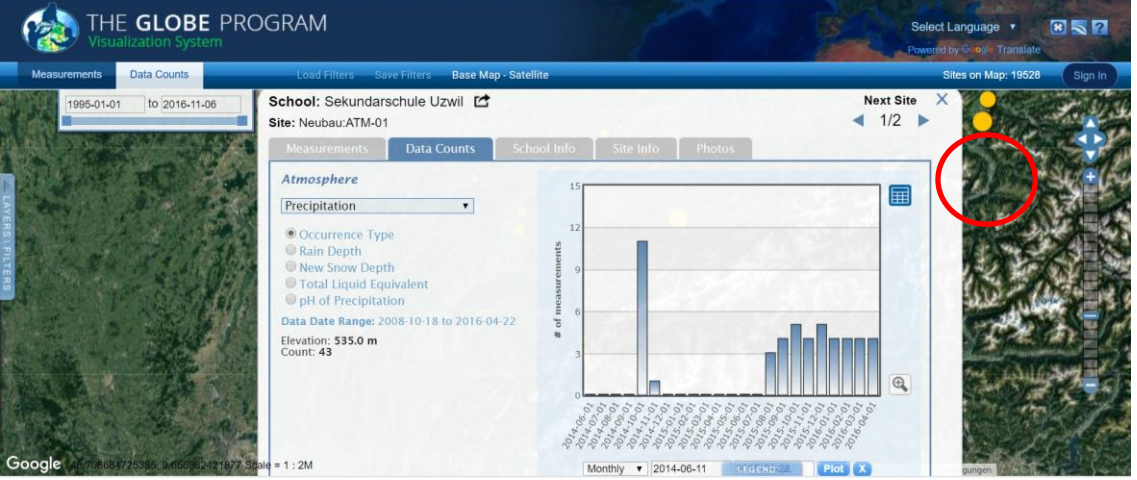

<span id="page-22-2"></span><span id="page-22-1"></span>*Abbildung 16 Darstellung der Niederschlagsdaten (engl. precipitation). Klickt man auf das blaue Taschenrechnerfeld (rot eingekreist), so werden die Daten tabellarisch dargestellt. Siehe nächstes Bild. Quelle: globe.gov.*

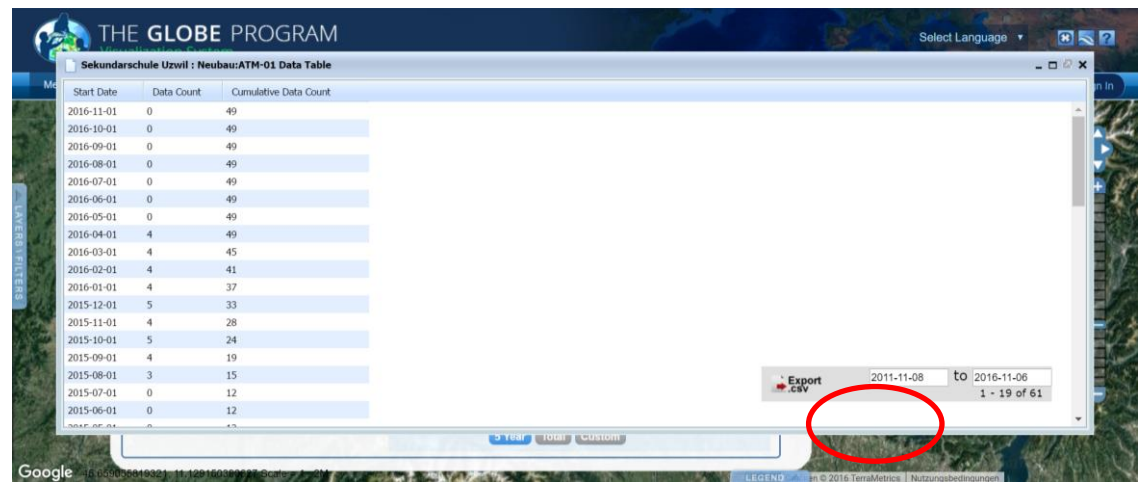

*Abbildung 17 Zu jeder Datentabelle gibt es die Möglichkeit, die Daten als CSV-Export auf den eigenen Computer herunterzuladen, so dass man mit den Daten in eigenen Projekten weiterarbeiten kann. Quelle: globe.gov.*

#### Aufgabe:

- Die Daten der GLOBE-Datenbank werden von Schulklassen rund um die Erde erfasst. Öffnen Sie die Datenbank unter [http://www.globe.gov](http://www.globe.gov/), suchen Sie Daten, die Sie interessieren ("add-layer") und visualisieren Sie diese.
- Besuchen Sie die Webseite mit den Schweizer Projekten von GLOBE unter [http://globe-swiss.ch.](http://globe-swiss.ch/) Suchen Sie Projekte bzw. Unterrichtsmaterialien, welche im Unterricht im Zusammenhang mit Datenstrukturen eingesetzt werden könnten.
- Besuchen Sie das Umwelt- und Geodatenportal des BAFU unter [http://map.geo.admin.ch.](http://map.geo.admin.ch/) Stellen Sie verschiedene Datensätze dar. Überlegen Sie, welche dieser Daten für den Unterricht verwendet werden könnten.
- Dokumentieren Sie gemäss Absprache mit Ihrer Mentorin oder Ihrem Mentor Ihre Erfahrungen mit den oben genannten Datenportalen.

### <span id="page-24-0"></span>**3 Weiterführende Themen: Datenmodellierung und Datenbanken**

Im letzten Kapitel haben wir Datenbanken als "Blackbox" betrachtet. Um effizient mit Datenbanken arbeiten zu können, muss man ein wenig hinter die Kulissen blicken. Dadurch, dass Umweltdaten sehr komplex sind – mit anspruchsvoller Semantik, zeitlichen und räumlichen Komponenten und verschiedensten Datentypen – eigen sie sich nicht für eine einfache Einführung in die Welt der Datenbanken. Im Folgenden wird das anschauliche Beispiel von Adressdatenbanken betrachtet.

Wir betrachten einzelne Datensätze, z.B. Namen und Adressen der Schülerinnen und Schüler. Um Adressdaten geordnet abzulegen, eignet sich eine Tabellenstruktur am besten. In den sog. **relationalen Datenbanken** werden die Daten in Tabellen abgelegt. Es gibt viele Möglichkeiten, wie Daten in Tabellen strukturiert werden können. Das Finden einer geeigneten Tabellenstruktur wird als **Datenmodellierung** bezeichnet.

Datenbanken werden benutzt, um (meist grosse Mengen von) Daten effizient und sicher zu verwalten und speichern. Typische Aufgaben von Datenbanksystemen sind:

- Einfügen von neuen Daten
- Löschen von Daten
- Verändern bzw. Überschreiben von Daten
- Verwalten von Metadaten (Daten über Daten)
- Bewahren von Sicherheit und Integrität (d.h. die Daten sind gewissermassen unbeschädigt)
- Ermöglichen von Mehrbenutzerbetrieb
- Liefern von Informationen über die Datenbestände (z.B. Nutzungsstatistiken)

In Datenbanken werden Daten, welche inhaltlich zusammengehören, zu Datensätzen zusammengefasst.

Ein Datensatz bildet eine Zeile in einer Datenbanktabelle. Die Felder in einer Datenzeile werden auch als Attribute bezeichnet. In den einzelnen Zellen (auch als Felder bezeichnet) werden Werte gespeichert, z.B. Produktenummer, Bezeichnung und Preis für eine Seife: 2, "Seife", Fr. 1.20.

Feldname (Attribut) bezeichnet eine Spalte

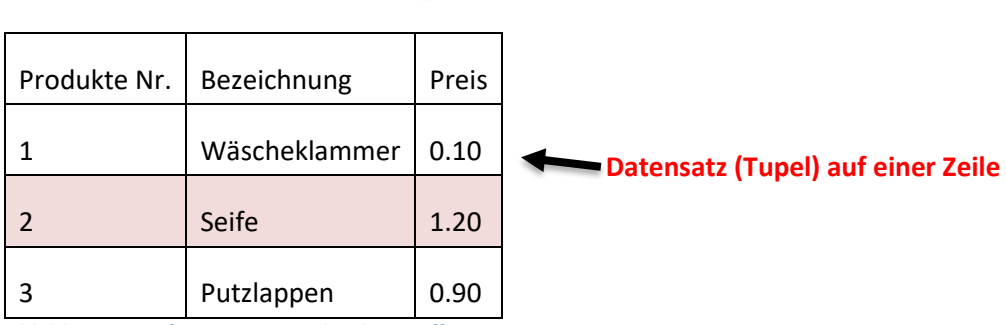

<span id="page-24-1"></span>*Abbildung 18 Definitionen Datenbank-Begriffe.*

Bei der Suche nach bestimmten Daten in einer Datenbank, wird eine Abfrage in einer speziellen Datenbanksprache gestellt. Die Sprache SQL (engl. Structured query language) ist an die englische Sprache angelehnt, deshalb sind die Befehle relativ einfach verständlich:

```
SELECT (auswählen), INSERT (einfügen)
DELETE (löschen), UPDATE (überschreiben)
Beispiel:
SELECT * FROM myTable
```
Das Sternsymbol \* bedeutet, dass alles gemeint ist. Im obigen SQL-Statement wird alles aus der Tabelle mit dem Namen "myTable" ausgewählt und am Bildschirm dargestellt. Achtung: Die Ergebnisse von Datenbankabfragen werden ebenfalls in Tabellen dargestellt. Diese dürfen nicht mit den Tabellen verwechselt werden, in welchen die Daten in der Datenbank gespeichert sind.

Welches Datenbankprodukt soll man im Unterricht verwenden? Es gibt verschiedene Varianten: Kommerzielle Datenbanken, die auf den Computern der Schule installiert werden (z.B. Microsoft Access), frei verfügbare Datenbanken, welche installiert werden müssen (z.B. MySQL) oder Online-Datenbanksysteme, frei oder kommerziell (z.B. SodaDB).

Speziell auch für Datenbanken gilt das Sprichwort: "Wenn etwas gratis ist, dann bist *Du* das Produkt, das verkauft wird." Das heisst, wenn eine (Online-) Datenbank gratis ist, sind die Anbieter an unseren Daten interessiert – also besondere Vorsicht, welche Daten herausgegeben werden!

#### **Datenmodellierung**

Wenn Daten gesammelt werden, müssen diese strukturiert bzw. modelliert werden, wie man in der Datenbanksprache sagt. Dabei werden folgende Regeln berücksichtigt:

- Daten, die zusammengehören, werden möglichst zusammen gespeichert.
- Keine Daten sollten doppelt gespeichert werden (keine Duplikate, Vermeidung von Redundanz).

Datensätze müssen eindeutig identifizierbar sein (einen so genannten Primärschlüssel haben). Als **Schlüssel** wird ein Datenfeld (oder mehrere zusammen) genommen, dessen Werte nur einmal vorkommen, z.B. die AHV-Nummer für Personen oder die Chipnummer für Haustiere mit Chip (z.B. Hunde). Die Kombination Name und Vorname ist kein guter Schlüssel, weil "Namensvettern" öfters vorkommen.

Besonders wichtig ist, dass keine Duplikate (Redundanz) gespeichert werden. Wenn Daten aktualisiert werden, entstehen sehr oft Fehler, wenn nicht alle Duplikate bei der Aktualisierung erfasst werden.

Viele Datenbanken bieten die Funktion an, einen automatischen Primärschlüssel zu erzeugen. D.h. die Datensätze werden automatisch nummeriert.

Beispiel: In einer Adressdatenbank werden Postleitzahl und Ortschaft bei jeder Person gespeichert. Ändert nun die Postleitzahl für eine Ortschaft, muss diese bei allen Personen nachgeführt werden. Wurde die Ortschaft nicht immer genau gleich geschrieben, können bei der Aktualisierung einzelne Adressen vergessen gehen und man endet mit einer inkonsistenten Datenbank, was stark wertmindernd wirkt. Angenommen die Ortschaft "St. Judihui" mit Postleitzahl 1234 bekommt nun neu die Postleitzahl 5678.

Wird in der Datenbank nach "St. Judihui" gesucht und die neue Postleitzahl 5678 eingefügt, kann es passieren, dass in Adressen, in welchen eine leicht abweichende Schreibweise verwendet wurde, z.B. "St.Judihui" (ohne Leerzeichen nach dem Punkt) die neue Postleitzahl nicht gesetzt wird.

Um das oben beschriebene Problem zu vermeiden, wird in professionellen Datenbanken der Ortsname und die Postleitzahl nur einmal gespeichert. In den Personenadressen wird dann auf die Tabelle mit den Ortsnamen und mit einer Referenznummer verwiesen:

<span id="page-26-0"></span>*Tabelle 2 Tabelle Adressen*

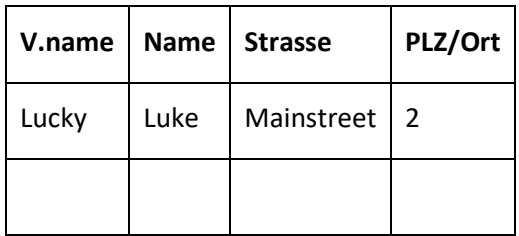

#### <span id="page-26-1"></span>*Tabelle 3 Tabelle PLZ/Ort*

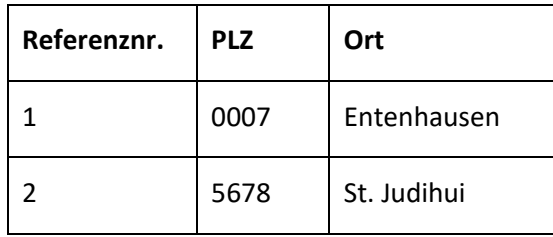

Die Referenznummer 2 stellt die Verbindung zwischen den beiden Tabellen her. In der Datenbanksprache wird diese Referenz auch als **Fremdschlüssel** bezeichnet.

Die Schritte, wie die Tabellen vereinfacht wurden, scheinen hier etwas willkürlich. Tatsächlich gibt es ein systematisches Vorgehen, wie Datenbanktabellen strukturiert werden, die sogenannte **Normalisierung**. Es werden drei Normalformen unterschieden. Die **erste Normalform** ist erreicht, wenn in jedem Tabellenfeld ein "atomarer" Wert steht. Als atomarer Wert gilt zum Beispiel die Ortschaft Entenhausen. Nicht atomar wäre z.B. Strasse und Hausnummer. Diese müsste man in zwei verschiedene Tabellenfelder einfügen, damit man die erste Normalform erreicht. In der zweiten und dritten Normalform werden die Abhängigkeiten zwischen Tabellenfeldern betrachtet. Grob vereinfacht gesagt,sollen in der **zweiten Normalform** in einer Tabelle nur Dinge stehen, die inhaltlich auch zusammengehören. Zum Beispiel sollen nicht die Kundenadressen einer Bibliothek und die aktuell ausgeliehenen Bücher in der gleichen Tabelle gespeichert werden. Der Kunde hat nur vorübergehend etwas mit dem Buch zu tun – nämlich solange er es ausgeliehen hat. Für die zweite Normalform müsste je eine Tabelle mit Kundendaten und eine zweite Tabelle mit Ausleihinformationen angelegt werden. Eine dritte Tabelle würde nötig für die Informationen über die Bücher (Autor, Verlag, ISBN, …).

#### <span id="page-27-1"></span>*Tabelle 4 Einfache Bücher-Ausleihe in 2. Normalform mit drei Tabellen*

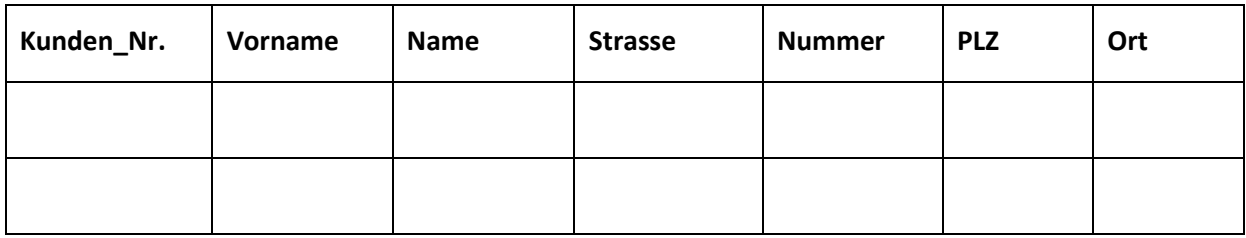

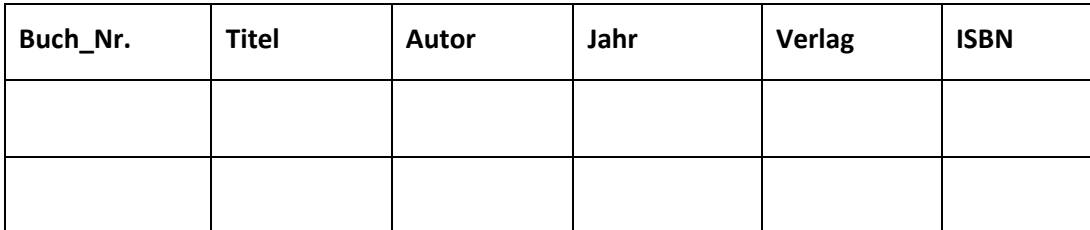

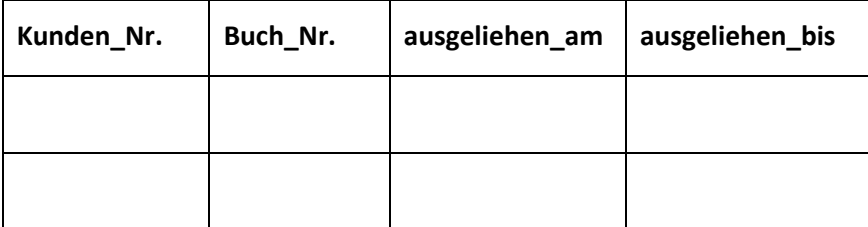

Profis verwenden spezielle Methoden, Daten zu strukturieren. Bei komplizierteren Daten (z.B. Schulverwaltung) lohnt es sich zuerst ein Modell in einer sogenannten Modellierungssprache aufzuzeichnen. Weit verbreitet sind Modelle wie ERM (Entity Relationship Model) und die Modellierungssprache UML (Unified Modeling Language).

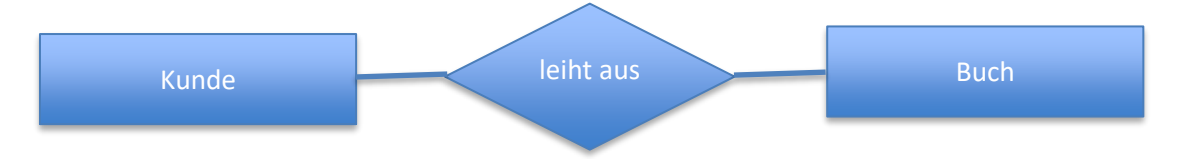

<span id="page-27-0"></span>*Abbildung 19 Entity-Relationship-Model (ERM) für die Buch-Ausleihe. Die Tabellen "Kunde" und "Buch" werden als Entitäten bezeichnet und die Tabelle "leiht aus" als Relationship – gewissermassen die Beziehung zwischen dem Kunden und dem Buch.*

Auch wenn im Unterricht die gesammelten Daten in einer Tabellenkalkulation gespeichert und bearbeitet werden, ist es hilfreich, ein wenig Hintergrundwissen der Datenmodellierung zu haben. Nun wird zum Beispiel ersichtlich, warum die Planung der Tabellen wichtig ist. Duplikate machen auch in Datenbeständen innerhalb von Tabellenkalkulationen Probleme und das Aufteilen in verschiedene Tabellen (bzw. Tabellenblätter) kann auch bei kleineren Datenmengen Sinn machen.

# <span id="page-28-0"></span>**4 Fachdidaktischer Hintergrund**

Digitale Bildung lässt sich aus drei Perspektiven betrachten, was im so genannten Dagstuhl-Dreieck verdeutlicht wird. Das Dagstuhl-Dreieck fasst die zentralen Erkenntnisse einer Konferenz Anfang 2016 auf Schloss Dagstuhl von Vertreterinnen und Vertretern von Medienpädagogik und Informatik zusammen.

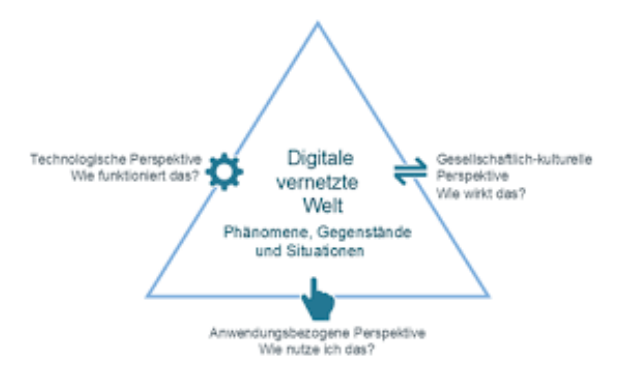

<span id="page-28-1"></span>*Abbildung 20 Dagstuhl-Dreieck. Quelle: GI Deutsche Gesellschaft für Informatik (2016).*

Im Dagstuhl-Dreieck werden folgende drei Perspektiven unterschieden:

#### **1. Technologische Perspektive: Wie funktioniert das?**

Hintergrundwissen über die Technik hilft, verschiedene Phänomene besser zu verstehen. Wer die dahintersteckende Technik versteht, kann besser abschätzen, was machbar ist. Typische Fragen im Zusammenhang mit Datenstrukturen: Wie funktioniert eine Datenbank? Welche Informationen kann ich bekommen? Warum bekomme ich gewisse Informationen viel schneller als andere? Warum sehe ich meine, in einer Datenbank eingegebenen Daten, nicht sofort?

#### **2. Anwendungsorientierte Perspektive: Wie nutze ich das?**

Ein System soll als Werkzeug genutzt werden, um ein Problem möglichst effizient zu lösen. Typische Fragen im Zusammenhang mit Datenstrukturen: Wie bediene ich ein Tabellenkalkulationsprogramm? Wie kann ich Daten aus einer Datenbank abfragen?

#### **3. Gesellschaftlich-kulturelle Perspektive: Wie wirkt das?**

Die globale Vernetzung und permanente Erreichbarkeit bringen grosse Veränderungen für die Gesellschaft und für das Individuum. Es entstehen neue gesellschaftliche Regeln, Umgangsformen, ein verändertes Rechtsempfinden. Typische Fragen im Zusammenhang mit Datenstrukturen: Darf ich Daten von anderen Personen sammeln, verarbeiten und weiterverbreiten? Was passiert mit meinen persönlichen Daten? Wer hat Zugriff auf meine Personaldaten?

Im Folgenden werden zu den einzelnen Teilkompetenzen des Lehrplan 21 mögliche Aktivitäten und Anregungen aufgezeigt und aus den obigen drei Perspektiven betrachtet.

Eine ausführliche Beschreibung des fachdidaktischen Modells findet man im MIA- Grundlagenmodul.

#### <span id="page-29-0"></span>**4.1 Ideen zur Umsetzung des Lehrplan 21**

Die Schülerinnen und Schüler

**MI.2.1 f** "**erkennen und verwenden Baum- und Netzstrukturen (z.B. Ordnerstrukturen auf dem Computer, Stammbaum, Mindmap, Webseite)**"

Die Verwendung von Baumstrukturen (Ordnerstrukturen) kann am besten am PC geübt werden. Zusätzlich dazu unterstützt die Verwendung von Text- und Gedankenstrukturen wie Mindmaps, Stammbäume, Begriffshierarchien (z.B. Oberbegriffe), Kategorien und Taxonomien das Verständnis für Datenstrukturen. Als Anschlussdiskussion wären die gesellschaftlichen und kulturellen Auswirkungen von Ordnung, Regeln und Strukturen denkbar, z.B. Staaten mit viel oder wenig Regeln und Ordnung.

#### **MI.2.1 g** "**verstehen die Funktionsweise von fehlererkennenden und -korrigierenden Codes.**"

Einen magischen Kartentrick zum Thema "Fehlererkennende und -korrigierende Codes" findet man in CS unplugged: "Card flip magic – Error Detection and Correction", S.35-42.

#### **MI.2.1 h** "**können Dokumente so ablegen, dass auch andere sie wiederfinden.**"

Entscheidend dafür, ob Dokumente wiedergefunden werden (oder nicht) ist die Kenntnis der lokalen IT-Infrastruktur. Bevor irgendwelche Dokumente erzeugt werden (Texte, Bilder, Datensammlungen) muss sichergestellt sein, dass alle Schülerinnen und Schüler ihr eigenes Login verwenden können und die verschiedenen Speichermedien im lokalen Umfeld kennen. Speicherorte wie lokale Disk, Server, Cloud aber auch Memorystick müssen gezeigt und klare Regeln aufgestellt werden, wer wo welche Daten ablegen darf.

Das Ziel des Lehrplanes, dass Dokumente so abgelegt werden sollen, dass auch andere diese wiederfinden können, basiert auf der Beobachtung, dass die Ablage von Dokumenten in einer Ordnerstruktur allein nicht genügt, sondern besonders aussagekräftige Namen für Ordner und Dokumente verwendet werden sollten. Auch für die Generierung von Dateinamen sollten Regeln aufgestellt werden. Z.B. sollten folgende Elemente im Dateinamen enthalten sein:

- Angabe zum Inhalt der Datei
- Angabe zum Autor/zur Autorin (z.B. Initialen)
- Angabe zur Version

Z.B.: Bewerbungsschreiben\_BW\_Version2.doc

#### **MI.2.1 i** "**können logische Operatoren verwenden (und, oder, nicht)**"

Die Verwendung von logischen Operatoren kann anstelle von SQL-Abfragen in Datenbanken auch mit Suchbegriffen im Internet geübt werden. Als Variante ohne Computer können logische Operatoren in Form von Aussagenlogik trainiert werden.

Beispiel: Die Aussagen "Der Gegenstand ist blau." und "Der Gegenstand ist rund." können miteinander mit logischem UND bzw. ODER verbunden werden. Die Beschreibung "Der Gegenstand ist rund oder blau." liefert auch rote Kugeln und blaue Vierecke als Resultat. Die Beschreibung hingegen "Der Gegenstand ist rund und blau." liefert nur runde Kugeln als Resultat.

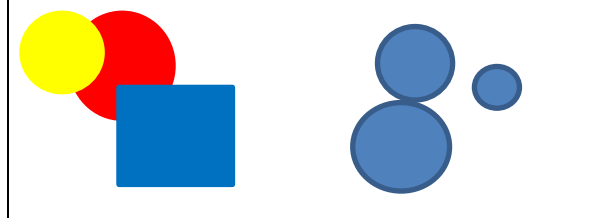

<span id="page-30-0"></span>Abbildung 21 "Rund ODER blau" (links), "rund UND blau" (rechts).

#### **MI.2.1 j** "**können Daten in einer Datenbank strukturieren, erfassen, suchen und automatisiert auswerten**"

Die Kompetenzen aus dem 2. Zyklus werden im Zyklus 3 vorausgesetzt. Als Einführung in die Thematik "Datenbanken" kann aus dem Medienkompass 1 das Kapitel "Zelle an Zelle" verwendet werden, in welchem Tabellen eingeführt werden und der Umgang mit Tabellenkalkulation geübt wird (Medienkompass 1, Kapitel 12, S.52-57).

Das strukturierte Erfassen von Daten kann z.B. mit einer Tabellenkalkulation geübt werden, wenn keine geeignete Datenbank zur Verfügung steht. Datenbankabfragen können z.B. in der GLOBE Datenbank, anderen thematischen Datenbanken von Bund oder Kantonen, aber auch in Google Earth gemacht werden.

Der Umgang mit Umweltdatenbanken ist relativ unproblematisch – sowohl das Herunterladen und das Verwenden von fremden Daten als auch das Heraufladen von eigenen Daten. Bei Datenbanken aus dem Bereich Freizeit und Hobby muss äusserst vorsichtig abgewogen werden, welche Daten und Informationen die Schülerinnen und Schüler von sich preisgeben sollen.

**MI.2.1 k** "**können Methoden zur Datenreplikation unterscheiden und anwenden (Backup, Synchronisation, Versionierung**"

Der letzte Punkt im Lehrplan 21 zu den Datenbank-Kompetenzen ist einer der wichtigsten! Unzählige Dramen spielen sich in den Familien ab, wenn die Schülerinnen und Schüler unter Zeitdruck bemerken,

dass ihre Präsentationen und schriftlichen Arbeiten um Mitternacht vor dem Abgabetermin plötzlich verschwinden oder "kaputt" sind – und keine Sicherheitskopien gemacht wurden.

Auch die Ferienfotos der letzten 5 Jahre können vom Familiencomputer im "digitalen Nirwana" verschwinden – wenn keine Sicherheitskopien angelegt worden sind.

Die Datenreplikationsmechanismen Backup, Synchronisation und Versionierung können im Unterricht durchaus auch vermittelt werden, indem eine entsprechende Kultur vorgelebt wird. Gelegentliche Backups können mit den Schülerinnen und Schülern zusammen angelegt werden. Beim Verfassen von Textdokumenten und Präsentationen werden bewusst verschiedene Versionen angelegt. Und falls unterschiedliche digitale Geräte zur Verfügung stehen, kann auch die Synchronisation von Dateien erprobt werden. Deutlicher sichtbar wird die Synchronisation, wenn z.B. Fotos mit einem Smartphone aufgenommen werden und gleich automatisch in einer entsprechenden Cloud erscheinen.

Im Schulumfeld werden Clouds immer wichtiger. Es gehört zu einem zeitgemässen Informatik-Unterricht, die aktuellen Entwicklungen zu verfolgen und deren Möglichkeiten und Risiken zu thematisieren – auch wenn diese im Lehrplan noch nicht explizit erwähnt sind.

### <span id="page-31-0"></span>**5 Praxisnahe Literatur mit Beispielen**

#### **Medienkompass 1**

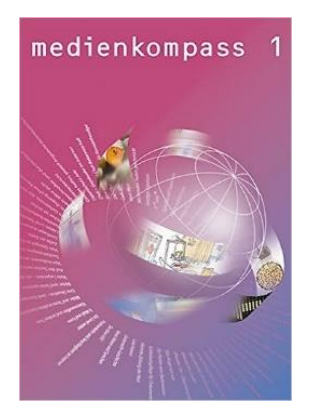

*Ingold, U.; Amman, D.; Senn, F.; Spiess, S. & Tilemann, F. (2008). Lehrmittelverlag des Kantons Zürich. ISBN-Nr.: 3-906784-30-4*

(Ab 4. Klasse, insbesondere 5. und 6. Klasse)

Computer, Handy, Chat, Podcast und YouTube – Kinder und Jugendliche wachsen in einer Welt auf, die von elektronischen Medien bestimmt wird. Das Lehrmittel Medienkompass 1 für die Primarstufe bietet eine Orientierungshilfe im Mediendschungel. Die Website www.medienkompass.ch stellt Begleitmaterialien, Links und aktuelle Informationen zu den Themen des Lehrmittels zur Verfügung.

#### **Medienkompass 2**

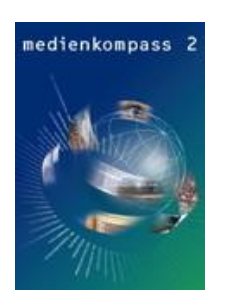

*Ingold, U.; Amman, D.; Senn, F.; Spiess, S. & Tilemann, F. (2008). Zürich: Lehrmittelverlag des Kantons Zürich. ISBN-Nr.: 3-906784-30-4*

Das Lehrmittel für die 7.-9. Klasse (Sekundarstufe I)

Die Website [www.medienkompass.ch](http://www.medienkompass.ch/) stellt Begleitmaterial, Links und aktuelle Informationen zu den Themen des Lehrmittels zur Verfügung.

#### **connected, Band 1 und 2 (Zyklus 2), connected Band 3 & 4 (Zyklus 3)**

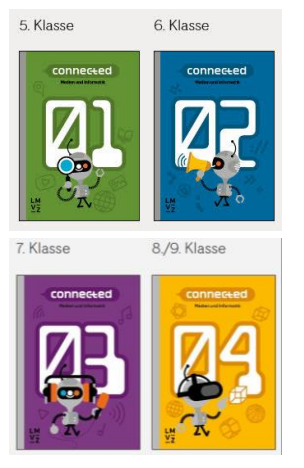

*Hartmann, W.; Jurjevic, D.; Senn, F.; Waldvogel, B. & Zuberbühler, U. (2018). Lehrmittelverlag des Kantons Zürich.* 

Band 1, 5. Klasse *ISBN-Nr.:* 978-3-03713-776-5 Band 2, 6. Klasse *ISBN-Nr.:* 973-3-03713-777-2 Band 3, 7. Klasse ISBN-Nr.: 978-3-03713-778-9

Die Kompetenzen im Modul Medien und Informatik des Lehrplans 21 werden in einer Wochenlektion während einem Schuljahr abgedeckt. Es verfügt über handlungsorientierte Beispiele, die sich auch für integrativen Unterricht oder Projekte eignen. Für die Lehrpersonen steht ein digitales Handbuch bereit.

Band 4 voraussichtlich ab 2021.

#### **Computer Science unplugged.**

An enrichment and extension programme for primary-aged students.

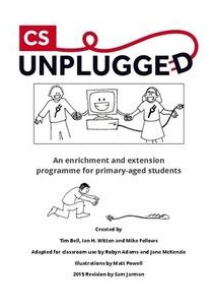

**Globe**

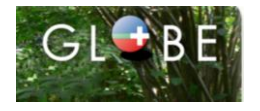

#### *Bell, T., Witten, I. H., Fellows, M. (2015)*[. http://csunplugged.org](http://csunplugged.org/)

Die Aktivitätensammlung deckt viele Aspekte der Informatik ab, unter anderem auch Daten und Algorithmen. Die Webseite und das Buch sind in Englisch verfasst. Einzelne Aktivitäten wurden auf Deutsch übersetzt und sind auf der Webseite unten zu finden. Das ganze Buch in Englisch kann auf der Webseite als PDF oder Word-Dokument heruntergeladen werden oder ausgedruckt bei lulu.com bestellt werden. Im Buchhandel ist das Buch nicht erhältlich.

*Verein GLOBE Schweiz c/o Bundesamt für Umwelt BAFU, Bern Über* https://www.globe-swiss.ch findet man die Einstiegsseite zum Schweizer Beitrag im GLOBE Programm. Dort können Unterrichtsmaterialien zu datenzentrierten Projekten für verschiedene Schulstufen können bezogen werden.

# <span id="page-33-0"></span>**Lernphase C: Umsetzung**

# <span id="page-33-1"></span>**1 Darum geht's**

- Sie haben in der Lerngruppe ein eigenes Unterrichtsszenario erarbeitet und in Ihrem Unterricht umgesetzt und dokumentiert.
- Sie verfügen über eine Vielfalt von konkreten Unterrichtsideen zum Thema.
- <span id="page-33-2"></span>**2 Vorgehen bei der Aufgabenbearbeitung**

Ihre Aufgabe ist es nun, ein konkretes Unterrichtsszenario zu planen und zu beschreiben. Folgend finden Sie verschiedene thematische Schwerpunkte. Entscheiden Sie sich innerhalb der Lerngruppe für eine Aufgabenmöglichkeit, welche Sie folgendermassen bearbeiten:

- 1. Erstellen eines Entwurfs für ein Unterrichtsszenario gemäss Vorlage
	- Variante 1: Vorlage MIA21 Lernphase3\_Aufgabeneinreichung.docx
	- Variante 2: Vorlage der eigenen Pädagogischen Hochschule.
	- Speichern Sie das Dokument mit folgender Beschriftung:
	- Modulname \_VornameNachname\_JJJJMMTT.docx
	- (Beispiel: Datenstrukturen\_ PeterMuster\_20160925.docx).
	- Reichen Sie die Aufgabe per E-Mail bei Ihrer Mentorin bzw. Ihrem Mentor ein.
- 2. Feedback durch Mentor/in
- 3. Überarbeitung und Einreichung der überarbeiteten Version des Unterrichtsszenarios
- 4. Kurzfeedback
- 5. Durchführung im Unterricht
- 6. Reflexion des Unterrichts
- Wählen und bearbeiten Sie eine der folgenden drei Aufgaben gemäss oben beschriebenem Schritt 1 bis 6.

### <span id="page-34-0"></span>**3 Aufgaben**

#### <span id="page-34-1"></span>**3.1 Aufgabe A 1: Daten sammeln, ordnen und strukturieren**

Planen und beschreiben Sie ein Unterrichtsszenario, in welchem die Schülerinnen und Schüler Daten sammeln und diese ordnen, strukturieren und so speichern, dass auch andere Personen diese finden und nutzen können. Die Kinder sollen dabei lernen, verschiedene Datenstrukturen zu vergleichen und deren Vor- und Nachteile abzuwägen.

Ihre Beschreibung sollte folgende Punkte umfassen:

- Bezug zur Lebenswelt der Schülerinnen und Schüler
- Mess- und/oder Beobachtungsanordnung Was wird gemessen oder beobachtet? Wie oft? Was wird notiert? In welcher Form? Welche Daten werden notiert, welche nicht?
- Überlegungen, welche Informationen aus den erhobenen Daten abgeleitet werden können. Was sagen die Daten aus? Worüber kann man keine Aussage machen?
- Ausgewählter fachdidaktischer Bezug
- Teilkompetenzen entsprechend dem Lehrplan 21
- Organisation (Raum, Materialien, Sozialform, Regeln)
- Innere Differenzierung (möglichst mehrere Möglichkeiten)
- Beobachtungs- und Analysekriterien
- Überlegungen zu einer altersgemässen Reflexion mit den Schülerinnen und Schülern

Halten Sie Ihre Planung im entsprechenden Planungsformular fest. Achten Sie bitte auf eine klare Beschreibung der Ziele, Vorgehensweisen, Sozialformen etc. Sie können Ihre Planung in Stichworten notieren.

Reichen Sie als Anlage zusätzlich alle Arbeitsblätter, Unterrichtsmaterialien und schriftlichen Anleitungen ein.

#### <span id="page-35-0"></span>**3.2 Aufgabe A 2: Daten aus einer Datenbank nutzen und weiterbearbeiten**

Planen und beschreiben Sie ein Unterrichtsszenario, in welchem die Schülerinnen und Schüler bestimmte Daten aus einer Datenbank selektieren, indem sie die angebotenen Filter benutzen und diese Daten auswerten und interpretieren. Es kann z.B. die GLOBE Datenbank verwendet werden, eine Datenbank vom BAFU oder eine kantonale Datenbank.

Ihre Beschreibung sollte folgende Punkte umfassen:

- Bezug zur Lebenswelt der Schülerinnen und Schüler
- Beschreibung der benutzten Datenbank
- Suchkriterien (Filter), die verwendet wurden
- Überlegungen, welche Informationen aus den gefundenen Daten abgeleitet werden können. Was sagen die Daten aus? Worüber kann man keine Aussage machen?
- Weitere Verarbeitung der Daten, z.B. Visualisierung, Darstellung.
- Ausgewählter fachdidaktischer Bezug
- Teilkompetenzen entsprechend dem Lehrplan 21
- Innere Differenzierung (möglichst mehrere Möglichkeiten)
- Analyse- und Interpretationskriterien
- Überlegungen zu einer altersgemässen Reflexion mit den Schülerinnen und Schülern

Halten Sie Ihre Planung im entsprechenden Planungsformular fest. Achten Sie bitte auf eine klare Beschreibung der Ziele, Vorgehensweisen, Sozialformen etc. Sie können Ihre Planung in Stichworten notieren.

Reichen Sie als Anlage zusätzlich alle Arbeitsblätter, Unterrichtsmaterialien und schriftlichen Anleitungen ein.

#### <span id="page-36-0"></span>**3.3 Aufgabe A3: Selbst definiertes Datenbankprojekt**

Wenn das Team möchte, können Sie die vorangehenden Aufgaben verändern oder kombinieren, sodass Sie eine Aufgabe mit konkreten Inhalten Ihrer eigenen Wahl erhalten.

Planen und beschreiben Sie ein Unterrichtsszenario von mindestens 3 Lektionen Umfang. Greifen Sie ein Thema aus dem Lehrplan oder eine Aktivität aus diesem Modulskript auf oder setzen Sie eine eigene Idee um. Ein klar erkennbarer Bezug sowohl zum Lehrplan 21 als auch zur Fachdidaktik muss gegeben sein. Die selbst definierte Aufgabe muss von Ihrem Mentor oder Ihrer Mentorin im Voraus genehmigt werden.

Die Beschreibung sollte folgende Punkte umfassen:

- Bezug zur Lebenswelt der Schülerinnen und Schüler
- Mess- und/oder Beobachtungsanordnung oder Auswahlkriterien für Daten aus Datenbanken.
- Überlegungen, welche Informationen aus den zur Verfügung stehenden Daten abgeleitet werden können. Was sagen die Daten aus? Worüber kann man keine Aussage machen?
- Ausgewählter fachdidaktischer Bezug
- Teilkompetenzen entsprechend dem Lehrplan 21
- Innere Differenzierung (möglichst mehrere Möglichkeiten)
- Beobachtungs- und Analysekriterien
- Überlegungen zu einer altersgemässen Reflexion mit den Schülerinnen und Schülern

Halten Sie Ihre Planung im entsprechenden Planungsformular fest. Achten Sie bitte auf eine klare Beschreibung der Ziele, Vorgehensweisen, Sozialformen etc. Sie können Ihre Planung in Stichworten notieren.

Reichen Sie als Anlage zusätzlich alle Arbeitsblätter, Formulare zur Datenerfassung, Unterrichtsmaterialien und schriftlichen Anleitungen ein.

# <span id="page-37-0"></span>**4 Unterrichtsbeispiele**

Im Lehrmittel "connected 1" ist das Kapitel 4 den Codes vom Alltagscode bis zum digitalen Code im Computer gewidmet.

Im Medienkompass 2 finden Sie weitere Materialien im Kapitel 12 (Informationen – aufgeräumt und übersichtlich).

Im CSunplugged sind Beispiele ohne Computer vor allem im ersten Kapitel "Data: the raw material representing information". In diesem Kapitel findet man auch das oben erwähnte Spiel "card flip magic " zum Thema Fehlererkennende Codes.

# <span id="page-38-0"></span>**Lernphase D: Abschluss und Reflexion**

### <span id="page-38-1"></span>**1 Darum geht's**

• Sie haben auf Ihren Lernprozess in diesem bearbeiteten Modul zurückgeschaut und Ihre Erkenntnisse schriftlich festgehalten.

### <span id="page-38-2"></span>**2 Persönliche Reflexion**

Schauen Sie auf Ihren Lernprozess während des Moduls zurück und dokumentieren Sie Ihre Erkenntnisse in Ihrem Lerntagebuch anhand folgender Fragestellungen. Stellen Sie das Dokument als Abschluss des Moduls Ihrem Mentor/Ihrer Mentorin zu.

- Was haben Sie in diesem Modul persönlich dazugelernt?
- Wie haben Sie den Lernprozess in der Lerngruppe erlebt?
- Inwiefern hat sich die Auseinandersetzung im Modul auf Ihren Unterricht ausgewirkt?
- Wie beurteilen Sie das Modul inhaltlich und die Arbeitsweise?

# <span id="page-39-0"></span>**Hintergrundwissen und weitere Literatur**

Wenn Sie sich noch weiter ins Thema vertiefen wollen, finden Sie hier weitere Literatur.

#### **The Globe Program**

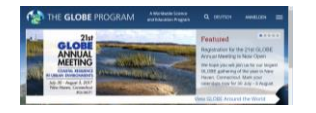

*The Globe Program, sponsored by NASA, supported by NSF, NOAA, U.S.Department of State, operated by UCAR [http://www.globe.gov](http://www.globe.gov/)*

Einstiegsseite in die GLOBE Datenbanken in englischer Sprache. Visualisierung und Download von Daten möglich. Mit Registrierung können auch eigene Daten heraufgeladen werden.

*Verein GLOBE Schweiz c/o Bundesamt für Umwelt BAFU [https://www.globe-](https://www.globe-swiss.ch/)*

#### **GLOBE Schweiz**

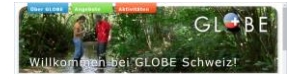

*[swiss.ch](https://www.globe-swiss.ch/)*

#### **Geodatenportal**

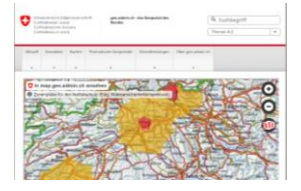

*Geodatenportal des Bundes, Schweizerische Eidgenossenschaft <https://www.geo.admin.ch/>*

Das Geodatenportal des Bundes bietet eine Vielfalt an Umweltdaten und historischen Daten und Kartenprodukte an. Zu den Datensammlungen sind Beschreibungen und Erklärungen erhältlich. Viele Datensätze können gratis bezogen werden.

#### **Datenbank Bundesamt für Statistik**

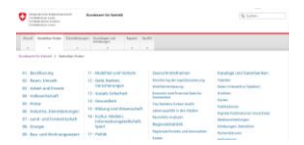

Bundesamt für Statistik, Schweizerische Eidgenossenschaft,

#### <https://www.bfs.admin.ch/bfs/de/home/statistiken.html>

Zu vielen Themen können Statistikdaten in der Online-Datenbank abgefragt und für eigene Projekte gespeichert werden. Die Daten können als Textdateien oder als EXCEL-Tabellen bezogen werden.

#### **Internationale Filmdatenbank**

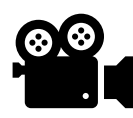

#### *IMDB.com Inc., an amazon.com Company<http://www.imdb.com/>*

Aus der Internationalen Filmdatenbank IMDb (engl. international movie database) können zwar keine Datensätze exportiert werden, dafür wird aber die Verbindung Datenbank zu sozialen Netzen anschaulich gezeigt.

#### **SwissEduc**

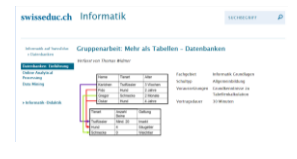

SwissEduc – Unterrichtsmaterialien für die Sekundarstufe. Nichtkommerzielles Angebot, gemeinnütziger Verein. [http://www.swisseduc.ch/informatik/datenbanken/einfuehrung\\_datenbank](http://www.swisseduc.ch/informatik/datenbanken/einfuehrung_datenbank/index.html) [/index.html](http://www.swisseduc.ch/informatik/datenbanken/einfuehrung_datenbank/index.html)

Unterrichtsmaterialien und Vortragsfolien zur Illustration von Datenmodellierung. Zeigt die Grenzen der Tabellenkalkulation und warum Datenbanken nötig sind.

# <span id="page-41-0"></span>**Literaturverzeichnis**

- Bell, T., Witten, I.H. & Fellows M. (2015). *CS unplugged.* An enrichment and extension programme for primary-aged students. <http://csunplugged.org/books/> [13.09.2020]
- Computer Lexikon (2001*). Fachwörterbuch (deutsch-englisch/englisch-deutsch).* Deutschland/Unterschleissheim: Microsoft Press. ISBN-Nr.: 3-86063-824-6
- Hartmann, W. & Hundertpfund, A. (2015). *Digitale Kompetenz. Was die Schule dazu beitragen kann.* Bern: hep Verlag, ISBN-Nr.: 978-3-0355-0311-1

## <span id="page-41-1"></span>**1 Abbildungsverzeichnis**

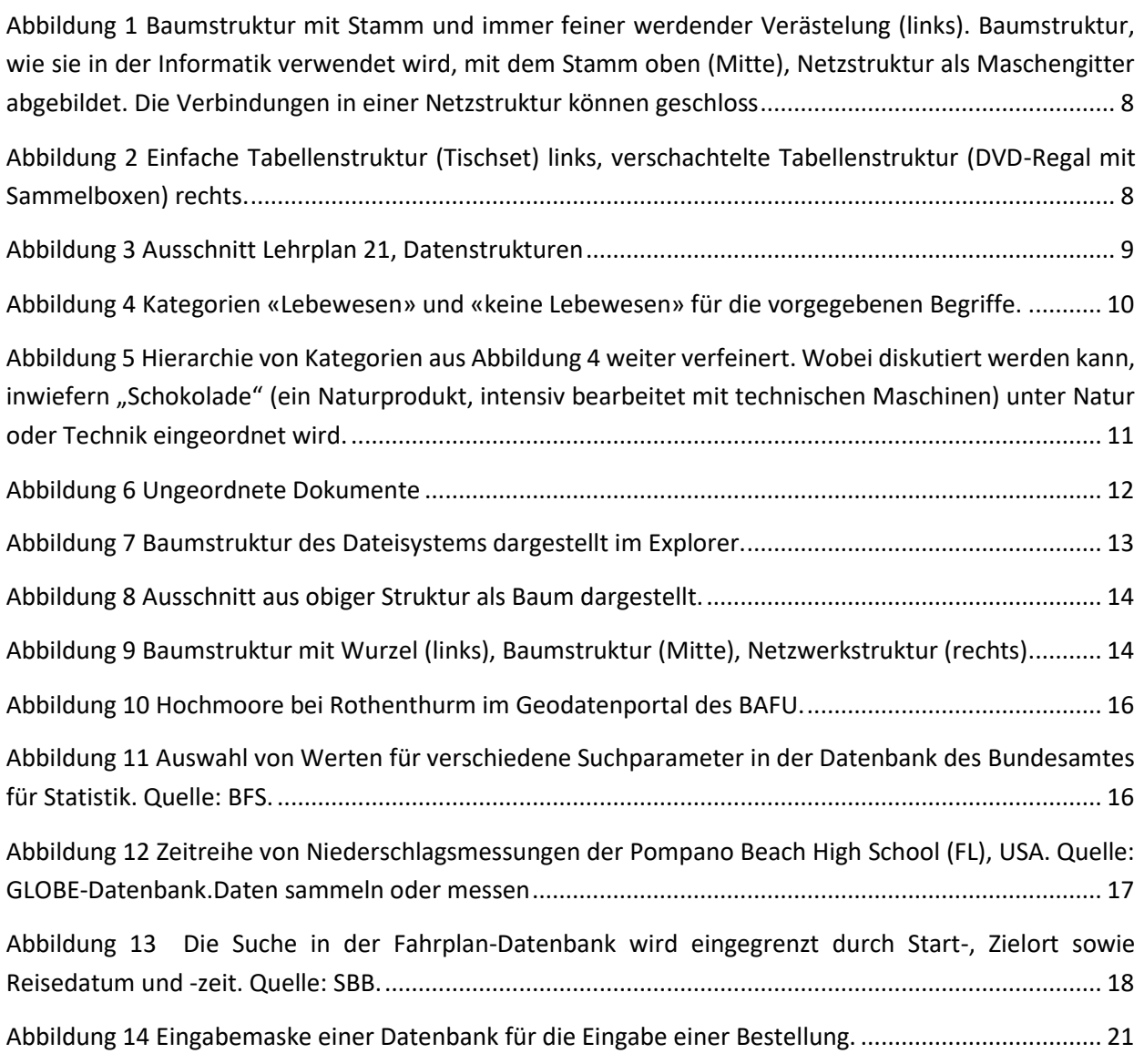

[Abbildung 15 Ansicht der GLOBE-Datenbank. Kartenausschnitt Schweiz. Die gelben Punkte zeigen](#page-22-0)  [Schulen, welche Mittagstemperaturen gemessen und in der GLOBE-Datenbank eingefügt haben. Quelle:](#page-22-0)  globe.gov. [..................................................................................................................................................](#page-22-0) 23

[Abbildung 16 Darstellung der Niederschlagsdaten \(engl. precipitation\). Klickt man auf das blaue](#page-22-1)  [Taschenrechnerfeld \(rot eingekreist\), so werden die Daten tabellarisch dargestellt. Siehe nächstes Bild.](#page-22-1)  [Quelle: globe.gov.......................................................................................................................................](#page-22-1) 23

[Abbildung 17 Zu jeder Datentabelle gibt es die Möglichkeit, die Daten als CSV-Export auf den eigenen](#page-22-2)  [Computer herunterzuladen, so dass man mit den Daten in eigenen Projekten weiterarbeiten kann.](#page-22-2)  [Quelle: globe.gov.......................................................................................................................................](#page-22-2) 23

[Abbildung 18 Definitionen Datenbank-Begriffe........................................................................................](#page-24-1) 25

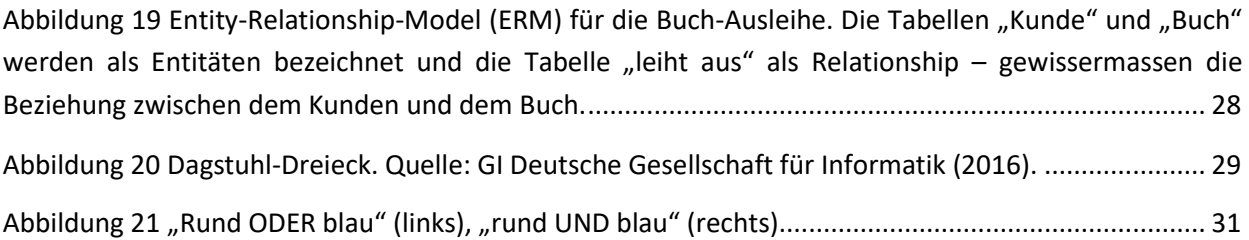

### <span id="page-42-0"></span>**2 Tabellenverzeichnis**

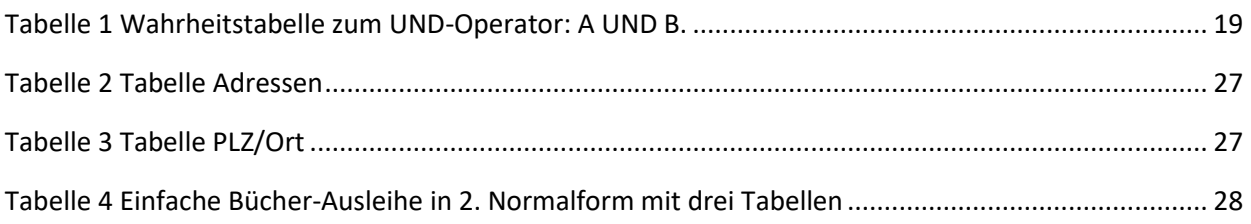